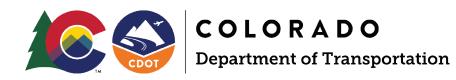

## DIVISION OF TRANSIT AND RAIL STATE MANAGEMENT PLAN

## APPENDIX C

Colorado Transit and Rail Awards Management System

# COTRAMS

Community User's Manual and Instructions Version 3

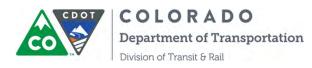

### **Colorado Transit and Rail Awards Management System (COTRAMS)**

### Community User's Manual and Instructions Version 3

Division of Transit and Rail Colorado Department of Transportation July 2018

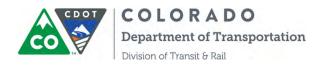

#### Colorado Transit and Rail Awards Management System (COTRAMS)

Community User's Manual Version 3.0

Introduction

Welcome to the Division of Transit and Rail's new Transit Grants and Asset Management Community. This tool is built on the Salesforce "in the cloud" reporting and database platform—a popular commercial application. It is designed to be the "hub" where you and your agency come to do business with the Division of Transit and Rail at CDOT.

In developing this tool, it is CDOT's intent to improve its level of customer satisfaction, improve grant processes, and improve its ability to meet responsibilities as a State agency. We welcome any feedback that you, our customers, may have for us in this regard.

COTRAMS streamlines and automates CDOT's grant management process that DTR is regularly engaged in, both with our sub-grantees and CDOT's internal partner offices. Due to its extensive data management and reporting capabilities, COTRAMS serves as the main repository for Sub-grantee Agency profiles and service characteristics, capital inventory, accident reporting, grant agreement procurement/contracting, and reimbursement requests.

The system is a versatile online interactive tool that helps DTR improve the level of customer service and satisfaction, as well as grant process efficiency and transparency. In addition, COTRAMS reduces workloads compared to manual tracking systems. COTRAMS enhances the ability for CDOT and Grant Partner responsibilities with public funds, especially improving contract delivery, on-time payments, and reporting how Colorado transit agencies have used public funds.

COTRAMS captures the whole grant cycle from the beginning of Application, to Award, to Project Budget, to Procurement (e.g. vehicles, equipment, & vendor services), to Reimbursement Requests, then to the end of Closeout of the individual grant agreement with sub-grantees.

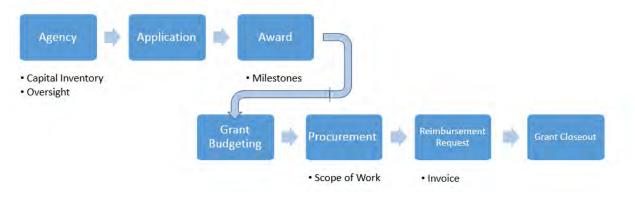

Page 2

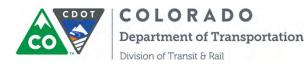

Furthermore, with its powerful reporting and dashboard function, COTRAMS enables DTR and Sub-grantees to track critical agency information, performance measures, capital inventory, financial data and compliance in a timely fashion.

#### About the User's Guide

This user's guide is intended to be a reference document that describes the various sections and associated functionality of COTRAMS. It will undoubtedly change in content as we more fully develop the Community. It includes step-by-step instructions and information regarding:

- Agency Information and Contacts
- FTA Compliance Annual Certification and Assurance
- Online Applications
- Tracking of Award status
- Milestones Reporting
- Risk Assessment Tool
- Online Reimbursement Requests
- Online Procurement Requests
- Online Quarterly FTA-5310 and 5311 Program Measure Reports
- Online Grant Closeout Form
- Capital Inventory/Accident Reporting
- Vehicle Disposition Requests
- Program Documents
- Reporting function

#### Getting Started

COTRAMS Community can be accessed through any internet web browser at <u>https://cotrams.force.com/cdotcommunity</u>. It has been designed for use with Google Chrome, so it may work a little quicker in that browser if you have already installed it. If you haven't, but would like to, you can download Chrome here: https://www.google.com/intl/en/chrome/browser/.

All current CDOT DTR grant partners (sub-recipients) have been set up with an account in COTRAMS. You should have received a system-generated email with user name and password that will gain you access. Follow the instructions in the email to gain access to the Community.

If you have not received a user name and password, please contact Qing Lin (qing.lin@state.co.us). However, most existing grant partners have used COTRAMS to submit a recent grant application, so if you think your agency doesn't yet have a user name and password, please check with other agency staff before contacting CDOT.

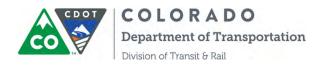

At this point, each grantee agency will be assigned only two user Community IDs and logins: one for the primary contact and another for financial personnel. CDOT has implemented this limitation because each Community requires the purchase of a Community license.

Once you log into the COTRAMS Community, you will see your name on the right top corner and multiple tabs below:

| COTRAMS Community                                                                                                    |                                                                          | ang Lin -        |
|----------------------------------------------------------------------------------------------------|--------------------------------------------------------------------------|------------------|
| COLORADO                                                                                                    |                                                                          | Sunder: COTRAMSV |
| Home Agency Information                                                                                                    | Compliance Applications Awards Project Budgets Capital Inventory Reports |                  |
| Custom Laws                                                                                                    | Twee Canding Action                                                      |                  |
| FTA<br>CDOT<br>CDOT DTR                                                                                                    |                                                                          |                  |
| CDOT Civil Rights Office                                                                                                    | Applications (11)                                                        |                  |
| CASTA<br>Super Circular Cost Principle                                                                                                    | Milestones (183)                                                         |                  |
| SAM<br>CDOT DTR. Procurement                                                                                                    | Kisk Assessment (13)                                                     |                  |
| Guidebook                                                                                                    | + Certifications (5)                                                     |                  |
| CDOT Price Agreement<br>Vertiba                                                                                                    | Procurement Details (29)                                                 |                  |
| Concession of the local division of the local division of the loca | ⊁ Reimbursement Requests (3)                                             |                  |
| Messages and Alerts                                                                                                    | Program Measure Reports (7)                                              |                  |

By clicking the arrow sign on the top right, you will be able to edit your settings, reset password, edit your contact info and log out:

| COTRAMS Community                            |                                                                          | Cing Lin 👻        |
|----------------------------------------------|--------------------------------------------------------------------------|-------------------|
| COLORADO                                     |                                                                          | My Settings       |
| CO Department of Transportate                |                                                                          | Edit Contact Info |
| Home Agency Information                      | Compliance Applications Awards Project Budgets Capital Inventory Reports | tungo             |
| Custom Links                                 | Tasks Pending Action                                                     |                   |
| CDOT<br>CDOT DTR<br>CDOT Civil Rights Office | Applications (11)                                                        |                   |
| CASTA<br>Super Circular Cost Principle       | Milestones (183)                                                         |                   |
| SAM<br>CDOT OTR Procurement                  | <ul> <li>Risk Assessment (13)</li> </ul>                                 |                   |
| Guidebook                                    | Certifications (5)                                                       |                   |
| CDOT Price Agreement<br>Ventiba              | Procurement Details (29)                                                 |                   |
|                                              | Reimbursement Requests (3)                                               |                   |
| Messages and Akets                           | Program Measure Reports (7)                                              |                   |

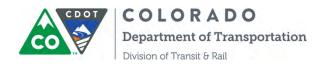

#### **Table of Contents**

| Section 1: COTRAMS Community Home Page                                  | 6  |
|-------------------------------------------------------------------------|----|
| Section 2: COTRAMS Community Agency Information                         | 7  |
| Section 3: COTRAMS Annual FTA Compliance -Certifications and Assurances | 11 |
| Section 4: COTRAMS Application(s)                                       | 16 |
| Section 5: COTRAMS Awards                                               | 19 |
| Section 6: COTRAMS Milestones Reporting                                 | 21 |
| Section 7: COTRAMS Risk Assessment Tool                                 | 24 |
| Section 8: COTRAMS Project Budgets                                      | 25 |
| Section 9: COTRAMS Procurement Requests                                 | 27 |
| Section 10: COTRAMS Reimbursement Requests                              |    |
| Section 11: COTRAMS Quarterly FTA 5310 and 5311 Program Measure Report  | 49 |
| Section 12: COTRAMS Grant Closeout Form                                 | 57 |
| Section 13: COTRAMS Capital Inventory and Accident Reporting            | 60 |
| Section 14. COTRAMS Vehicle Disposition Requests                        | 70 |
| Section 15: COTRAMS Program Document Module                             | 77 |
| Section 16: COTRAMS Community Report Function                           | 84 |

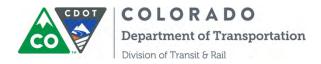

#### **SECTION 1: INSTRUCTIONS ON HOME PAGE**

When you log into COTRAMS Community site, you will land on the home page like this:

| COTRAMS Community                      |                                                                          |
|----------------------------------------|--------------------------------------------------------------------------|
| COLORADO<br>Department of Transport    | aliens /                                                                 |
|                                        |                                                                          |
| Home Agency Information                | Compliance Applications Awards Project Budgets Capital Inventory Reports |
| Custom Links                           | Tasks Pending Action                                                     |
| FTA                                    |                                                                          |
| CDOT<br>CDOT DTR                       |                                                                          |
| CDOT Civil Rights Office               | → Applications (11)                                                      |
| CASTA<br>Super Circular Cost Principle | Milestones (183)                                                         |
| SAM<br>CDOT DTR Procurement            | → Risk Assessment (13)                                                   |
| Guidebook<br>CDOT Price Agreement      | → Certifications (5)                                                     |
| Vertiba                                | Procurement Details (29)                                                 |
|                                        | Reimbursement Requests (3)                                               |
| Messages and Alerts                    | Program Measure Reports (7)                                              |

On the left side of the home page, there are some useful web site links for your reference and Messages and Alerts from CDOT.

On the right side of this page, it lists some pending action tasks for your quick access. By clicking the triangle sign of each object to expand the section, then you will see the tasks that need your attention. Please see the below screenshot as an example:

| Applications   | (11)                    |                   |                              | _                   |                       |                   | _              |
|----------------|-------------------------|-------------------|------------------------------|---------------------|-----------------------|-------------------|----------------|
| Milestones (1  | .83)                    | _                 |                              | _                   | _                     | _                 | _              |
| Risk Assessm   | nent (13)               | _                 |                              | _                   | _                     | _                 | _              |
| Certifications | (5)                     | _                 |                              | _                   | _                     | _                 |                |
| Procurement    | Details (29)            |                   |                              |                     |                       |                   | _              |
| Reimbursem     | ent Requests (3         | 3)                |                              |                     |                       |                   | _              |
| Actions        | Name                    | Project #         | Award Description            | Agency<br>Invoice # | Status                | Date<br>Submitted | Reiml<br>Perio |
| Edit           | <u>REQ-</u><br>00008083 | BUDGET-<br>002772 | 2016 5311<br>Admin/Operating |                     | Revision<br>Requested |                   |                |
| Edit           | <u>REQ-</u><br>00009925 | BUDGET-<br>002728 | 2018 5310 Capital Award      | 2369878             | Drafted               | 07/20/2017        | Jul 2017       |
| Edit           | <u>REQ-</u><br>00010073 | BUDGET-<br>005504 | 2017 FASTER Award            | 36987               | Drafted               |                   | Nov 201        |

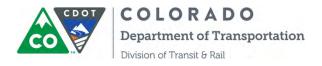

#### **SECTION 2: INSTRUCTIONS ON AGENCY INFORMATION**

The Agency Information tab in the Community is where grant partners enter key pieces of data that describe their agency, the services they provide, and the clients they serve. Information entered here is tied directly to other information in the overall database (Capital Inventory, Accident Reporting, Grant Applications, the Reimbursement Process, etc.) and is essential to CDOT's overall grant management and required reporting. Therefore, it is critical that the information contained in this form is up to date and accurate.

DTR staff has done its best to migrate data from the old database and recent surveys to this new tool. However, in some cases we were not able to complete the forms, either because of incompatible data formats or because we were asking for information that hasn't been requested before. In either case, it is incumbent upon each grant partner to review and verify the data that was migrated and to correct it where necessary.

The first time you access the Community, you should review and verify any information that is contained on the Agency Information form.

To update and verify Agency Information:

Step 1: After logging into the Community, click on the Agency Information tab at the top of the screen

| AND ADDRESS AND ADDRESS AND        | WARDS PROJECT BUDGETS CANTALINVENTORY MILESTONES RE                                                                                                    | monts Locour                                                     |   |
|------------------------------------|----------------------------------------------------------------------------------------------------|------------------------------------------------------------------|---|
|                                    | Update Agenc                                                                                                    | y Information                                                    |   |
|                                    | Vigency information is confit                                                                                                    | még 'rog can submit opplications.                                |   |
| Agency Detail                      |                                                                                                    |                                                                  | _ |
| Agency Name                        | Short Bus, Inc.                                                                                                    | Organization Type 🥃 Public Transit Agency                        | _ |
| DBA                                | Your favorite Rid                                                                                                    | Other Organization Type 🦢                                        |   |
| Tax ID (FEIN)                      | 12345678                                                                                                    | Last Update 🦢 9/28/2015                                          |   |
| Vendor Number                      |                                                                                                    | Financial Software 🥥 Quickbooks                                  |   |
| Operator Type                      |                                                                                                    | DUNS Number 🥥 1234                                               |   |
| Fixed Route                        | *                                                                                                    | Total Number of Passenger Trips (Fixed 1 500,000<br>Route)       |   |
| Deviated Fixed Route               | *                                                                                                    | Total Number of Passenger Trips (Deviated 45.000<br>Fixed Route) |   |
| Demand Response                    |                                                                                                    | Total Number of Passenger Trips (Demand 65.000<br>Response)      |   |
| Service Categories                 | Commercial Service. Incidental Transit, Pass Through, Public Transportation,<br>Specialized Transit                                                                       | Previous Agency Name                                             |   |
| Description of Clientele           | Disabled Non-Elderly (~60 years); Elderly and Disabled (60+ w disability); Elderly<br>Non-Disabled (60+); Other, Public (Non-Elderly, Non-Disabled, ~60); School Children | Annual Taxicab Unlinked Trips 2.536                              |   |
| Average Donation or Fare           | \$3.50                                                                                                    |                                                                  |   |
| If you broker more than 50 percent | of your trips, do not include these trips in your agency's service info                                                                                                   | ormation.                                                        |   |
| Broker Trips                       | 1                                                                                                    | Reservation Schedule                                             |   |
| Seasonal Fluctuations              |                                                                                                    | Dabaixanni selaamia X                                            |   |
| Seasonal Proclusions               | , K                                                                                                    |                                                                  |   |

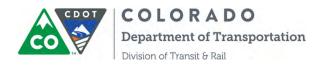

Step 2: Click the "Update Agency Information" located just below the navigation bar at the top of the page.

|                            | Update Agenc                                                                                                    | y Information                                                                                                    |  |
|----------------------------|----------------------------------------------------------------------------------------------------|----------------------------------------------------------------------------------------------------|--|
|                            | Agency information is centre                                                                                                    | tried. You can submit applications.                                                                              |  |
| gency Detail               |                                                                                                    |                                                                                                    |  |
| Agency Name                | Short Bus, Inc.                                                                                                    | Organization Type 🥥 Public Transit Agency                                                                        |  |
|                            | Your favorite Ride                                                                                                    | Other Organization Type                                                                                          |  |
| Tax ID (FEIN)              |                                                                                                    | Last Update 🥥 8/15/2013                                                                                          |  |
| Vendor Number              |                                                                                                    | Financial Software 🔛 Quickbooks                                                                                  |  |
| Operator Type              |                                                                                                    | DUNS Number 1234                                                                                                 |  |
| Fixed Route                | ~                                                                                                    | Total Number of Passenger 1,500,000<br>Trips (Fixed Route)                                                       |  |
| Deviated Fixed Route       | 1                                                                                                    | Total Number of Passenger 45,000<br>Trips (Deviated Fixed Route)                                                 |  |
| Demand Response            | 1                                                                                                    | Total Number of Passenger 65,000<br>Trips (Demand Response)                                                      |  |
| Service Categories         | Commercial Service; Incidental Transit, Pass Through;<br>Public Transportation; Specialized Transit                                                                          | Previous Agency Name 🔓                                                                                           |  |
| Description of Clientele   | Disabled Non-Elderly (<60 years), Elderly and Disabled<br>(60+ w disability), Elderly Non-Disabled (60+), Other, Public<br>(Non-Elderly, Non-Disabled, <60), School Children | Annual Taxicab Unlinked Trips 2:538                                                                              |  |
| Average Donation or Fare   | \$3.50                                                                                                    |                                                                                                    |  |
| If you broker more than 50 | percent of your trips, do not include these trips in y                                                                                                    | our agency's service information.                                                                                |  |
| Broker Trips               | 1                                                                                                    | Reservation Schedule 🗸                                                                                           |  |
| Seasonal Fluctuations      | 1                                                                                                    | and the second second second second second second second second second second second second second second second |  |
|                            | ntions, please describe them:<br>It is over 50 degrees. Our drivers are easily chilled.                                                                                      |                                                                                                    |  |

**Hint:** One thing you will immediately notice throughout the platform are the small question mark icons next to many of the fields. If you hover your mouse over these, help text appears. The help text is there to assist you in understanding what information to include in the adjacent field. In some cases, the field names themselves serve as enough of a "clue" to help you enter correct information, but in many cases, we thought that including help text would be beneficial. We can add help text to nearly any field in the Community, so if you feel like we've missed something or something isn't clear, please don't hesitate to let us know.

Once you have clicked on "Update Agency Information, update and edit the information as necessary. You can also save your changes at any time by hitting the "Save" button at the center-top of the form.

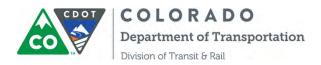

|                          |                                                                              | Save Cancel                                                                                                    |                                                          |                         |              |
|--------------------------|------------------------------------------------------------------------------|----------------------------------------------------------------------------------------------------|----------------------------------------------------------|-------------------------|--------------|
|                          |                                                                              | Agency Infomiation is continued. You can eutimit appendix.                                                           | oliaktions.                                              |                         |              |
| etañ                     |                                                                              | -                                                                                                    |                                                          |                         |              |
| Agency Name              | Short Bus Inc.                                                               |                                                                                                    | Organization Type                                        | Public Transit Agency + | 1            |
| DBA                      | Your favorite Rid                                                            |                                                                                                    | Other Organization Type                                  |                         | -            |
| Tax ID (FEIN)            | 12345678                                                                     |                                                                                                    | Last Update                                              | 9/28/2015               |              |
| Vendor Number            | 12345678                                                                     |                                                                                                    | Financial Software                                       | Oulckbooks              | -            |
| Operator Type            | Resort .                                                                     |                                                                                                    | DUNS Number                                              |                         | -            |
| Fixed Route              |                                                                              |                                                                                                    | Total Number of Passenger Trip<br>(Fixed Route)          |                         |              |
| Deviated Fixed Route     | 2                                                                            |                                                                                                    | Total Number of Passenger Trip<br>(Deviated Fixed Route) | 45,000                  |              |
| Demand Response          | 8                                                                            |                                                                                                    | Total Number of Passenger Trip<br>(Demand Response)      | 65,000                  |              |
| Service Categories       | Avaitable Chosen<br>Commercial Service<br>Incidental Transit<br>Pass Through | *                                                                                                    | Previous Agency Name                                     |                         | - <u>a</u> j |
| Description of Clientale | 6vailable<br>Workforce (employment-specific)                                 | Chussim<br>Disabled Non-Elderly (<60 years)<br>Elderly and Disabled (60+ w disability)<br>Elderly Non-Disabled (60+) | Annual Taxicab Unlinked Trips                            | 2,536                   |              |

Note: The Safety Data section of this form is edited from the Capital Inventory item forms, and cannot be edited from this view. This is because Safety and Accident Reporting functions are tied directly to the Capital Inventory forms. For instructions on how to update Safety and accident information, please refer to the Capital Inventory instruction section of this user's manual.

| Reportable Incidents               |  |
|------------------------------------|--|
| Reportable Incidents<br>Fatalities |  |
| Injuries                           |  |

Most of the Sections and fields in the Agency Information form are self-explanatory, and where there might be confusion we hope that the help text provided serves its purpose. If you have any questions about what we are looking for, please don't hesitate to contact us.

Step 3: Saving and Confirming Agency Information

When you are done editing, and updating data in the Agency Information form, hit Save. The screen will change and a "Confirm Agency Information" button will appear near the top-middle of the screen (see screen shot below). Click on the button. Now you're done: Your Agency Information is updated and confirmed.

Note: it is **not** enough to simply hit "Save" button—you must also hit the "Confirm Agency Information" button for the data to be updated.

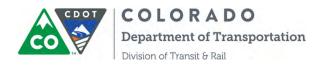

| COLORADO<br>Department of Transportation          |                                                                                                    |
|---------------------------------------------------|----------------------------------------------------------------------------------------------------|
| ency Information Compliance Applications Awards M | Wilestones Project Budgets Capital Inventory Reports                                                                                                    |
|                                                   |                                                                                                    |
| Update                                            | te Agency Information Confirm Agency Information                                                                                                    |
| 1                                                 |                                                                                                    |
| Incorrect data and                                | ency Information and confirm if the data are correct or update the<br>d confirm. Please note that you can't submit applications if the                   |
| Incorrect data and                                | ency information and confirm if the data are correct or update the deconfirm. Please note that you can't submit applications if the on is not confirmed. |
| Agency Informatio                                 | d confirm. Please note that you can't submit applications if the                                                                                         |
| Agency Detail                                     | d confirm. Please note that you can't submit applications if the<br>on is not confirmed.                                                                 |
| Incorrect data and                                | d confirm. Please note that you can't submit applications if the                                                                                         |

Please be advised that you can also create or edit contact information by scrolling down to the section of Agency Associated Contacts at bottom of the page:

| ency Associated Contacts |            |                          |                |                                |                |        |
|--------------------------|------------|--------------------------|----------------|--------------------------------|----------------|--------|
| Add Contact              |            |                          |                |                                |                |        |
| Action                   | First Name | Last Name                | Title/Position | Email                          | Office Phone   | Mobile |
| <u>Update</u>            | Rachel     | Hubel                    |                | rachel hubel+test2@vertiba.com | (970) 418-2258 |        |
| <u>Update</u>            | Mitch      | Maloney                  |                |                                |                |        |
| Update                   | Rachel     | Hubel 3                  |                |                                |                |        |
| Update                   |            | Johnson                  |                | josh@vertiba.com               |                |        |
| Update                   | Rachel     | Hubel Community Creation |                |                                |                |        |
| Update                   |            | D                        |                | shocker25@hotmail.com          |                |        |
| Update                   |            | а                        |                | alga.com                       |                |        |
| Update                   |            | Rogers                   |                | whitney@vertiba.com            |                |        |
|                          |            |                          |                |                                |                |        |

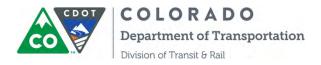

#### SECTION 3: COTRAMS ANNUAL FTA CERTIFICATIONS AND ASSURANCES

The newly developed and deployed Compliance module enables COTRAMS Community users to submit online Annual FTA Certifications and Assurances.

Each year, when FTA make the current year's Annual FTA Certifications and Assurances available, CDOT will release the form through COTRAMS, then CDOT Grant Partners (Community Users) will be able to submit the form through COTRAMS.

Step 1. Once you receive the notification of Annual FTA Certifications and Assurances available online from CDOT, please log into COTRAMS Community and click "Compliance" tab to open the section of Certifications and Assurances:

| OTRAMS Commu             | nity                           |                          |                   |                   |                       | Qing Lin                 |
|--------------------------|--------------------------------|--------------------------|-------------------|-------------------|-----------------------|--------------------------|
|                          | ORADO<br>ent of Transportation |                          |                   |                   |                       |                          |
| ency Informatio          | n Compliance Applications      | Awards Milestone:        | s Project Budgets | Capital Inventory | Reports               | _                        |
|                          |                                |                          |                   |                   | and the second second |                          |
| Cartifications           | and Accurances                 |                          |                   |                   |                       |                          |
| Certifications           | and Assurances                 |                          |                   |                   |                       |                          |
| Certifications<br>Action | and Assurances                 | Status                   | Feder             | al Fiscal Year    | -                     | Submitted By             |
| -                        |                                | <b>Status</b><br>Submitt |                   | al Fiscal Year    |                       | Submitted By<br>Qing Lin |
| Action                   | Certification Name             |                          | ed 2019           | al Fiscal Year    |                       | Politica and the         |

Step 2. Click the button of "Edit" to open the online form:

| COTRAMS Communi                                      | ty                                                                                                    |              |         |             |                 |                   |                       | 🚊 🛛 Qing Li              |
|------------------------------------------------------|----------------------------------------------------------------------------------------------------|--------------|---------|-------------|-----------------|-------------------|-----------------------|--------------------------|
| COLO<br>Departmen                                    | RADO<br>t of Transportation                                                                                                    |              |         |             |                 |                   |                       |                          |
| gency information                                    | Compliance                                                                                                    | Applications | Awards  | Milestones  | Project Budgets | Capital Inventory | Reports               | _                        |
| gency mormation                                      | Compliance                                                                                                    | Approutions  | , margo | mineotorioo |                 |                   | an and a state of the |                          |
|                                                      | Concession of the local division of the local division of the loca | Approxitions |         |             | 1 2             |                   |                       |                          |
|                                                      | Concession of the local division of the local division of the loca |              |         | Status      |                 | al Fiscal Year    |                       | Submitted By             |
| <ul> <li>Certifications a</li> </ul>                 | nd Assurances                                                                                                    |              |         |             | Feder           |                   |                       | Submitted By<br>Qing Lin |
| <ul> <li>Certifications a</li> <li>Action</li> </ul> | nd Assurances<br>Certification                                                                                                    |              |         | Status      | Feder<br>2019   |                   |                       | a statement as a state   |

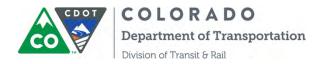

Step 3. Use the Overview section to review FTA's full document by clicking "Please review the full document here before completing the form":

|   | COLORADO<br>Department of Transportation   | CERTIFICATIONS AND ASSURANCES                                                                                                    | Qing Lin                 | • |
|---|--------------------------------------------|----------------------------------------------------------------------------------------------------|--------------------------|---|
| U | Overview<br>Completed                      | Completed<br>Overview                                                                                                    |                          | 1 |
| 0 | Certifications and Assurances<br>Completed | 대 Save & Exit I Save 道 Print PDF                                                                                                    |                          |   |
| ± | Affirmation                                | Before FTA may award federal assistance for public transportation in the form of a fede<br>agreement, loan, line of credit, or loan guarantee, certain pre-award Certifications and<br>Read each Certification and Assurance and select those that will apply to any applicati<br>federal assistance from FTA during the fiscal year listed. | Assurances are required. |   |
|   |                                            | Please review the full document here before completing the form.                                                                                                    |                          | 1 |
|   |                                            | DOT is committed to ensuring that information is available in appropriate alternative for<br>requirements of persons who have a disability. If you require an alternative version of fir<br>please contactFTAWebAccessibility@dot.gov                                                                                                    |                          |   |

Step 4. Open and fill out the section of "Certifications and Assurances", make sure to hit the "Save" button after this section is complete:

| 4 | COLORADO<br>Department of Transportation   | CERTIFICATIONS AND ASSURANCES                                                                                                    | Qing L | .in 🗭 |
|---|--------------------------------------------|----------------------------------------------------------------------------------------------------|--------|-------|
| U | Overview<br>Completed                      | Completed<br>Certifications and Assurances                                                                                                    | •      | •     |
| 6 | Certifications and Assurances<br>Completed | F Save & Exit R Save D Print PDF                                                                                                    |        |       |
| 1 | Affirmation                                | FEDERAL CERTIFICATIONS AND ASSURANCES FOR<br>FEDERAL TRANSIT ADMINISTRATION ASSISTANCE PROGRAMS<br>(Signature pages alternative to providing Certifications and Assurances in TrAMS)<br>Agency |        |       |
|   |                                            | Short Bus, Inc.                                                                                                    |        | a     |
|   |                                            | Name of Applicant                                                                                                    |        |       |
|   |                                            | Federal Fiscal Year                                                                                                    |        |       |
|   |                                            | 2020                                                                                                    |        |       |

Step 5. Open the last section of "Affirmation" to have your entity authorized representative certify the document online:

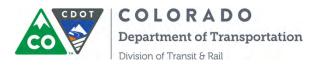

|   | COLORADO<br>Department of Transportation.  | CERTIFICATIONS AND ASSURANCES                                                                                                    | Qing Lin 🕒                                                                                    |
|---|--------------------------------------------|----------------------------------------------------------------------------------------------------|-----------------------------------------------------------------------------------------------|
| D | Overview<br>Completed                      | Affirmation                                                                                                    |                                                                                               |
| 0 | Certifications and Assurances<br>Completed | 🕪 Save & Exit 🛛 🕼 Save 🔯 Print PDF                                                                                                    |                                                                                               |
|   | Affirmation                                | BY SIGNING BELOW, on behalf of the Applicant, I declare that it has duly authorized<br>Certifications and Assurances and bind its compliance. Thus, it agrees to comply wit<br>and requirements, follow applicable federal guidance, and comply with the Certificati<br>indicated on the foregoing page applicable to each application its Authorized Repres<br>Transit Administration (FTA) in federal fiscal year 2017, irrespective of whether the in<br>her Applicant's behalf continues to represent it. | th all federal laws, regulations,<br>ions and Assurances as<br>sentative makes to the Federal |
|   |                                            | Authorized Representative                                                                                                    |                                                                                               |
|   |                                            | In signing this document, I declare under penalties of perjury that the foregoing Certi<br>any other statements made by me on behalf of the Applicant are true and accurate.                                                                                                    | ifications and Assurances, and                                                                |
|   |                                            | True and Accurate Statement *                                                                                                    |                                                                                               |

Step 4. Search for the Authorized Representative Contact:

| - | COLORADO<br>Department of Transportation   | CERTIFICATIONS AND ASSURANCES                                                          | Qing Lin 🕞 |
|---|--------------------------------------------|----------------------------------------------------------------------------------------|------------|
| U | Overview<br>Completed                      | 1 Affirmation                                                                          | 100        |
| 0 | Certifications and Assurances<br>Completed | It* Save & Exit     It* Save     It* Print PDF       It* True and Accurate Statement * |            |
| 1 | Affirmation                                | Authorized Representative Contact * Brodie Ayers                                       | Q.         |
|   |                                            | Authorized Representative of Applicant                                                 |            |

Please be advised, the authorized representative may not have COTRAMS Community license but must be a contact in COTRAMS, so it will be searchable.

Step 5. Enter the date for the Date Signed:

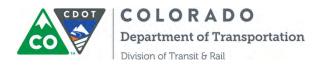

| 4 | COLORADO<br>Department of Transportation   | CERTIFICATIONS AND ASSURANCES          | Qing Lin 🗭    |
|---|--------------------------------------------|----------------------------------------|---------------|
| U | Overview<br>Completed                      | 1. Affirmation                         |               |
|   |                                            | 🕞 Save & Exit 🔓 Save 🗋 Print PDF       |               |
| 0 | Certifications and Assurances<br>Completed | Brodie Ayers                           | Q             |
|   |                                            | Authorized Representative of Applicant |               |
| 1 | Affirmation                                | Date Signed *                          |               |
|   |                                            | 08/21/2017                             | $\rightarrow$ |
|   |                                            | Date Document Signed                   |               |

Step 6. The authorized representative uses a computer mouse or a touch pen to sign the document online in the signature section. By clicking the "Reset" button, the signature can be erased. After the button of "Accept & Save Signature" is clicked, the signature will not be erased anymore, make sure to save it. After all the sections are complete, please click the "Submit" button to submit the Certs and Assurances to CDOT:

| <b>co</b> 🗢 |                                        | CERTIFICATIONS AND ASSURANCES | Qing Lin 🗭                        |
|-------------|----------------------------------------|-------------------------------|-----------------------------------|
|             | erview<br>npleted                      | Affirmation                   |                                   |
| le al       | rtifications and Assurances<br>npleted |                               |                                   |
| 1 Affi      | rmation                                | Reset Sign above              | Accept & Save Signature<br>Submit |

Step 7. You are able to print out the PDF document by clicking the button of "Print PDF"

COLORADO Department of Transportation

Division of Transit & Rail

| CERTIFICATIONS AND ASSURANCES | Qing Lin 🕞                                          |
|-------------------------------|-----------------------------------------------------|
| 1 Affirmation                 |                                                     |
| Tet Save & Exit               |                                                     |
| R                             |                                                     |
| Ð                             |                                                     |
| Reset Sign abov               | Accept & Save Signature                             |
|                               | Affirmation<br>Save & Ext Save Dependence Print PDF |

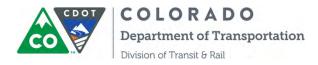

#### **SECTION 4: INSTRUCTIONS ON APPLICATIONS**

The Applications tab in the Community is where grantees can fill out, edit, and submit applications for capital assistance. Applications here will cover Vehicle requests as well as Facility and Equipment requests. Information entered into these applications is tied directly to other information in the overall database (Agency Information, developing a Scope of Work, setting up the Project Budget and Reimbursement Process, etc.) and once an award is made, is a key piece of the grant set up and tracking mechanisms. Therefore, it is critical that the information contained in these form is up to date and accurate.

Before you can fill out an application for FTA or State assistance, you must update and verify any information that is contained on the Agency Information and Capital Inventory sections (Only for capital applications). To update and review these forms, please refer to Sections 2 respectively.

Once you have logged in and updated your Agency Information and Capital Inventory sections, you can start the application process.

Step 1: Click on the Applications tab in the navigation bar to get started, after clicking on Applications it will take you to the following screen.

| Actions                 | Year   | Name                      | Application Type                      | Status | Project                            | Description                                             | End Date |
|-------------------------|--------|---------------------------|---------------------------------------|--------|------------------------------------|---------------------------------------------------------|----------|
| Edit                    | 2016   | APP-008832                | FASTER/FTA Facility/Capital Equipment | Draft  |                                    |                                                         | 9/1/2016 |
| Edit                    |        | APP-008826                | FASTER/FTA Vehicles                   | Draft  |                                    |                                                         | 4/6/2021 |
| ious Applic             | ations |                           |                                       |        | _                                  |                                                         |          |
|                         | ations | Name                      | Application Type                      |        | Status                             | Project Description                                     |          |
| Actions                 |        | Name<br><u>APP-008627</u> | Application Type<br>FTA Capital       |        | Status<br>Approved by<br>Committee | Project Description                                     |          |
| Actions<br>View<br>View |        |                           | the file way of the                   |        | Approved by                        | Project Description<br>2015 5310 Vehicle<br>Replacement |          |

This screen is divided into two sections – one that shows applications that are currently available to you but that have not yet been submitted ("Available Applications" indicated by red oval on the above screenshot) and those that have been submitted ("Previous Applications" indicated by the red oval on the above screenshot). "Available Applications" are just that – applications that are currently available to you and are editable. "Previous Applications" are applications that you have already submitted, and are not editable.

Currently there are four types of applications developed in COTRAMS:

- 1) Vehicle Application
- 2) Facility and Equipment Application
- 3) Admin/Operating Application

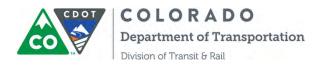

4) Mobility Management Application

Below please find a description of each following Action:

<u>Edit</u>: opens the application up for editing
<u>View</u>: opens "read-only" copies of previously submitted applications
<u>Year</u>: indicates the year that the application was created
<u>Name</u>: a system generated identification number for the application
<u>Application Type</u>: indicates what the application is for (capital, admin/operating, planning, etc.)
<u>Status</u>:
<u>Draft</u> –a saved draft of the application is stored in the system, but is not yet submitted for review.

<u>Submitted</u> – the application has been saved and submitted and cannot be edited any further. <u>Start Date</u>: the date that the application was released

End Date: the date that the application is due to be submitted.

**IMPORTANT:** If you are submitting more than one type of application, notify your Grant Coordinator or Qing Lin (<u>qing.lin@state.co.us</u>) so that DTR staff can release multiple applications to your agency Community. Remember, we do not allow "bundling" of projects and each request for capital assistance should have its own application.

To start the process of filling out an application, just click on the application you would like to begin working on.

Once you click on "Edit" button, a new window will open with the application form available for you to fill out. The followed screenshot is an example of application:

|   |                                                | OPERATING APPLICATION - A2.0-0000039                                                                          |
|---|------------------------------------------------|----------------------------------------------------------------------------------------------------|
| 1 | Instructions and Application Type<br>Completed | Completes<br>Project Information                                                                              |
|   | Applicant Information<br>Completed             | Save D Print PDF                                                                                              |
| , | Project Information<br>Completed               | Please answer the following questions about the project for which you are seeking funding.<br>* Project Title |
| 1 | Project Criteria<br>Completed                  | Acquisition of transit services                                                                               |
| 1 | Budget<br>Completed                            | * Project Address                                                                                             |
| - | Attachments<br>Completed                       | 454 College drive, Alamosa, Co 85432                                                                          |
| 1 | Submit Application                             | * Type of Service                                                                                             |

HINT: We've all heard the phrase – "Save Early/Save Often" – and it applies to this tool as well. On that note, we think it is good practice to hit save after you complete every section. It can be

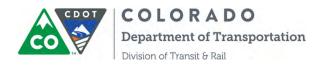

frustrating to lose information that you've entered into the form, and that **will** happen if you hit "Enter" inadvertently. Once you've saved your application, just hit "Edit" (see below screenshot) to open the application back up for editing and continue to fill out the application. After the application is completed, simply hit "Save" and "Submit" button to submit the application. You will receive COTRAMS generated emails for confirmation on application being received, application being approved or rejected.

You can start tracking the application status through COTRAMS as well. There are 4 statuses of the application:

- 1. Draft
- 2. Submitted
- 3. Approved by Committee
- 4. Rejected by Committee

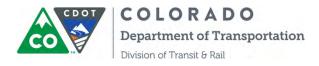

#### **SECTION 5: INSTRUCTIONS ON REVIEWING AWARDS**

After CDOT approves your applications, related awards will be created by CDOT. In COTRAMS, all awards made to your organization are listed, along with the status of that award and other important information. Each award has a unique award number that is tied to a unique application number, allow you to better communicate with DTR staff about grant information.

Step 1: Click on "Awards" tab from the top menu, that award table will be opened.

| Y INFORMATI      | ION APPLICATIONS   | AWARDS PROJECT B    | UDGETS CAPITAL INVENTORY | MILESTONES LOGO | UT             |              |
|------------------|--------------------|---------------------|--------------------------|-----------------|----------------|--------------|
| Projects         | _                  |                     |                          | _               |                | _            |
| Name             | Application Number | Award Description   | Project Description      | Requested Total | Amount Awarded | i Status     |
| Award-<br>003284 | APP-008826         | 2016 5310 Award     |                          | \$300,000.00    | \$300,000.00   | Not Budgeted |
| Award-           | APP-008902         | 2017 FASTER Capital |                          | \$180,000.00    | \$150,000.00   | Budgeted     |

Step 2: All your awards that are currently in COTRAMS will be displayed. Review the status and awarded amount of each award in the far-right column.

One of the fields that may be of most interest to you is the award status explanation, this field will advise you on the current status of your grant award. The award statuses are defined below:

- 1) Update Milestones: It's a default status of an award, you will need to update the milestones under the award when the award is created.
- 2) Complete Risk Assessment: you will need to fill out the self-risk assessment under the award after the milestones were updated.
- 3) Pending CDOT Budget: after you have completed the milestones and risk assessment, CDOT will start the budgeting process.
- 4) Budgeted: The project is budgeted and Project Budget is set up in COTRAMS. This allows DTR staff to proceed with negotiation of the grant agreement.
- 5) Withdrawn: The award is withdrawn due to project cancellation or other circumstances.
- 6) Funds Transferred to Region: The project is managed by one of CDOT's regions and the funds were transferred from DTR to a CDOT region.

To update milestones and complete risk assessment. Please click the award to open another window, then you will find the sections of milestones and risk assessment tool under the award section:

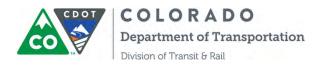

| TRAMS Communi    | ay .                        |                                                                                       |                 |                      |                                                                   |                     | Qing Lin          |
|------------------|-----------------------------|---------------------------------------------------------------------------------------|-----------------|----------------------|-------------------------------------------------------------------|---------------------|-------------------|
| COLO<br>Paparane | RADO<br>crat Transportacion |                                                                                       |                 |                      |                                                                   |                     | Sandbox: COT      |
| ne Agency Inf    | onnation Complian           | nce Applications Awards Project Budgets Capital Inve                                  | ntory Reports   |                      |                                                                   |                     |                   |
| Award 012792     |                             |                                                                                       |                 |                      |                                                                   |                     |                   |
|                  | A                           | Name Award-012792<br>ward Description<br>Award Year<br>Award Status Update Ministenes |                 |                      | Application Number APP-026923<br>Amount Awarded<br>Funding Source |                     |                   |
| Actions          | Name                        | Description                                                                           | Progress Detail | Orig. Est. Com. Date | Rev. Est. Com. Date                                               | Number of Revisions | Actual Completion |
| Edit             | MILE-057757                 | Submit Progress Reports to GU Manager                                                 |                 |                      |                                                                   | 3                   |                   |
| Edit             | MILE-057758                 | Submit Final Reimbursement Request in COTRAMS                                         |                 |                      |                                                                   | 2                   |                   |
| Risk Assessme    | ).                          |                                                                                       |                 |                      |                                                                   |                     |                   |
| Actions          | Norr                        | ne                                                                                    | Stat            | us                   | Date Submitted                                                    |                     |                   |
| Edit             | Asses                       | sment-000021                                                                          | New             |                      |                                                                   |                     |                   |

Please refer to this user manual, sections 6 and 7 for how to fill out the milestones and risk assessment form.

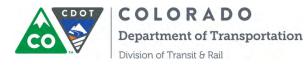

## SECTION 6: INSTRUCTIONS ON MILESTONES INITIATION AND UPDATING

All grant recipients are required to establish anticipated milestones that are reasonably achievable. These milestones, negotiated by the grant partner and DTR in the scope of work in the grant agreement, will appear both here in COTRAMS as well as in the grant agreement or contract. As the initial step in the process, grant partners will negotiate the milestones with DTR. Once agreed they will be entered in this COTRAMS milestones page as milestones initiation. As a required part of the reimbursement process, grant partners **must** update their milestones before any grant reimbursement request can be made.

COTRAMS generates milestones based on the type of project. Below are the milestones that must be established, whether funded by FTA or FASTER. These milestones will typically follow in the chronological order found below, but some projects may vary based on a variety of factors.

#### FASTER/FTA Vehicle/ Facility/Equipment

- Submit Procurement Concurrence Request (PCR) to CDOT Project Manager for Approval
- Submit Procurement Authorization(PA) to CDOT Project Manager for Approval
- Take Delivery of (First) Vehicle/Equipment/Project Property
- Take Delivery of and Accept All Vehicles/Equipment/Project Property
- Submit Reimbursement Requests in COTRAMS

#### FASTER/FTA Admin/Operating, Planning and Mobility Management

- Submit Reimbursement Requests in COTRAMS
- Submit Progress Reports to GU Manager
- Submit Final Reimbursement Request in COTRAMS

Step 1: You will receive a notification email of "Please Initiate Milestones and Complete Risk Assessment" from the system when your application is approved.

Step 2: After the notification email is received, please log into the COTRAMS Community and click on "Awards" from the top menu bar, then the award table will appear.

| ICY INFORMATIO   | ON APPLICATIONS (  | AWARDS PROJECT BU   | UDGETS CAPITAL INVENT | ORY MILESTONES  | LOGOUT |                |              |
|------------------|--------------------|---------------------|-----------------------|-----------------|--------|----------------|--------------|
| ll Projects      | _                  |                     |                       |                 |        |                |              |
| Name             | Application Number | Award Description   | Project Description   | Requested Total |        | Amount Awarded | Status       |
| Award-<br>003284 | APP-008826         | 2016 5310 Award     |                       | \$300,000.00    |        | \$300,000.00   | Not Budgeted |
| Award-<br>003283 | APP-008902         | 2017 FASTER Capital |                       | \$180,000.00    |        | \$150,000.00   | Budgeted     |

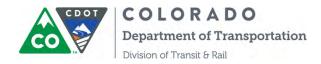

#### Step 3: Find the appropriate award then click "Edit" in Milestones Section

| COTRAMS Community                   |                                                                 |                 |                      |                               |                     | Qing Lin          |
|-------------------------------------|-----------------------------------------------------------------|-----------------|----------------------|-------------------------------|---------------------|-------------------|
| COLOR<br>Department                 | A D Q<br>d Toregenities                                         |                 |                      |                               |                     | Sandbox: COTR     |
| Home Agency Infor                   | mation Compliance Applications Awards koject Budgets Capital In | wentory Reports | _                    |                               | _                   |                   |
| ★ Award-012792                      |                                                                 |                 |                      |                               |                     |                   |
|                                     | Name Award-012792                                               |                 |                      | Application Number APP-026923 |                     |                   |
|                                     | Award Description                                               |                 |                      | Amount Awarded                |                     |                   |
|                                     | Award Year<br>Award Status Update Milestones                    |                 |                      | Funding Source                |                     |                   |
| Milestones     Actions              | Name Description                                                | Progress Detail | Orig. Est. Com. Date | Rev. Est. Com. Date           | Number of Revisions | Actual Completion |
| Edit                                | MILE-057757 Submit Progress Reports to GU Manager               |                 |                      |                               | 3                   |                   |
| Edit                                | MILE-057758 Submit Final Reimbursement Request in COTRAMS       |                 |                      |                               | 2                   |                   |
| <ul> <li>Risk Assessment</li> </ul> | 5                                                               |                 |                      |                               |                     |                   |
| Actions                             | Name                                                            | Stat            | us                   | Date Submitted                |                     |                   |
| Edit                                | Assessment-000021                                               | New             |                      |                               |                     |                   |

Step 4: COTRAMS will open a window with all milestones under the award. Click on the "Edit" button to begin initiating milestones for this project.

| ard-00      | 3283                   |                                                                           |                          |                      |                     |                     |                   |
|-------------|------------------------|---------------------------------------------------------------------------|--------------------------|----------------------|---------------------|---------------------|-------------------|
| Edit        | Name                   | Description                                                               | Progress Detail          | Orig. Est. Com. Date | Rev. Est. Com. Date | Number of Revisions | Actual Completion |
| <u>Edit</u> | MILE-<br>013181        | Grant Agreement Executed                                                  | Progress is pretty good. | 10/1/2016            | 12/31/2016          | 3                   |                   |
| <u>Edit</u> | MILE-<br>013182        | Submit Reimbursement<br>Requests with Backup<br>Documentation to DTR      | in progress              | 12/31/2016           | 12/31/2017          | 3                   |                   |
| Edit        | MILE-<br>013183        | Submit Progress Reports to<br>CDOT Project Manager                        |                          | 3/1/2017             |                     | 1                   |                   |
| <u>Edit</u> | <u>MILE-</u><br>013184 | Submit Final Reimbursement<br>Request to DTR for Admin (and)<br>Operating |                          | 10/1/2017            |                     | 1                   |                   |
| <u>Edit</u> | MILE-<br>013185        | Close out Project with DTR                                                |                          | 12/31/2017           |                     | 1                   |                   |

Step 5: Enter narratives into "Progress Detail" and date field of "Orig.Est.Com.Date", then click "Save" button

| AGENCY INFORMATION                   | APPLICATIONS                    | AWARDS                                                                                                    | PROJECT BUDGETS       | CAPITAL INVE | NTORY  | MILESTONES        | LOGOUT       |                 |  |
|--------------------------------------|---------------------------------|----------------------------------------------------------------------------------------------------|-----------------------|--------------|--------|-------------------|--------------|-----------------|--|
|                                      |                                 |                                                                                                    | (                     | Save         | Cancel |                   |              |                 |  |
| <ul> <li>Milestone Detail</li> </ul> |                                 |                                                                                                    |                       |              |        |                   |              |                 |  |
|                                      | lestone Name MILE-0             | 13181                                                                                                    |                       |              |        | rig. Est. Com. Di | te 10/1/2016 |                 |  |
|                                      | Project Award-                  |                                                                                                    |                       |              |        | Rev. Est. Com. Di |              | 6[ 1]/28/2015 ] |  |
|                                      | Description 🤍 Grant A           | and the second second se | cuted                 |              | Ac     | tual Completion   |              | [ 12/28/2015 ]  |  |
| P                                    | rogress Detail 12/28,<br>The co | /2015 QL<br>ontract with                                                                                                    | CDOT is expected to b | 1            |        | umber of Revisio  | ns 3         |                 |  |

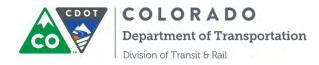

Step 6: Repeat Step 2, 3, 4, 5 to complete the initiation of all Milestones for the award.

Step 7: Use the same steps to **update Milestones quarterly (March, June, September and December) for capital projects** and **monthly for admin/operating, mobility and planning projects** until the project milestones are completed and the actual Completion Dates are entered.

| Edit        | Name               | Description             | Progress Detail                                                               | Orig. Est. Com. Date | Rev. Est. Com. Date | Number of Revisions | Actual Completion |
|-------------|--------------------|-------------------------|-------------------------------------------------------------------------------|----------------------|---------------------|---------------------|-------------------|
| <u>Edit</u> | <u>MILE-011625</u> | RFP/IFB Issued          | 1/5/2014 Qing Lin<br>RFP will be issued in<br>Feb 2014                        | 2/11/2014            |                     |                     |                   |
| <u>Edit</u> | MILE-011624        | Contract Award          | 1/5/2014 Qing Lin<br>Contract will be<br>awarded in June<br>2014              | 6/25/2014            |                     |                     |                   |
| <u>Edit</u> | MILE-011623        | First Vehicle Delivered | 1/5/2014 Qing Lin<br>First vehicle delivery<br>is expected in April<br>2015   | 4/26/2015            |                     |                     |                   |
| <u>Edit</u> | MILE-011622        | All Vehicle Delivered   | 1/5/2014 Qing Lin<br>We anticipate to<br>receive all vehicles in<br>June 2015 | 6/8/2015             |                     |                     |                   |
| <u>Edit</u> | <u>MILE-011621</u> | Contract Complete       | 1/5/2014 Qing Lin<br>Contract will be<br>completed in Aug<br>2015             | 8/7/2015             |                     |                     |                   |

Note: Please be aware that CDOT reports these milestones to the FTA, so please provide as substantive of a response as possible. For example, rather than simply writing "nothing to report" or "in progress" while you're waiting for vehicle delivery, say something like "vehicle ordered, awaiting delivery next quarter."

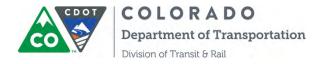

#### SECTION 7: INSTRUCTIONS ON RISK ASSESSMENT TOOL

Risk Assessment forms can be found under related award, similar like Milestones. One award will have only one risk assessment form for you to fill out.

| DTRAMS Commun | iity                          |                                                                                       |                 |                      |                                                                   |                     | Qing Lin          |
|---------------|-------------------------------|---------------------------------------------------------------------------------------|-----------------|----------------------|-------------------------------------------------------------------|---------------------|-------------------|
|               | RADO<br>mil of Transportation |                                                                                       |                 |                      |                                                                   |                     | Sandbox: COTRA    |
| me Agency In  | formation Complian            | nce Applications Awards Project Budgets Capital Inven                                 | itory Reports   |                      |                                                                   |                     |                   |
| Award-012792  | 2                             |                                                                                       |                 |                      |                                                                   |                     |                   |
|               | Av                            | Name Award-012782<br>ward Description<br>Award Yaar<br>Award Status Update Mitestones |                 |                      | Application Number APP-026923<br>Amount Awarded<br>Funding Source |                     |                   |
| Milestones    | Name                          | Description                                                                           | Progress Detail | Orig. Est. Com. Date | Rey, Est, Com, Date                                               | Number of Revisions | Actual Completion |
| Edit          | MILE-057757                   | Submit Progress Reports to GU Manager                                                 | Progress Detail | ong. Est. com. Date  | Key, Est. Com, Date                                               | 3                   | Actual completion |
| Edit          | MILE-057758                   | Submit Final Reimbursement Request in COTRAMS                                         |                 |                      |                                                                   | 2                   |                   |
|               |                               |                                                                                       |                 |                      |                                                                   |                     |                   |

Each Risk Assessment form has 25 to 27 questions, and all the questions are required. You will find the instructions for each question under the first section. Please carefully read the instructions before you start to answer the questions.

| COLORADO<br>Department of Transportation RISP | ASSESSMENT                                                                                                    |
|-----------------------------------------------|----------------------------------------------------------------------------------------------------|
| Instructions<br>Completed                     | Completed<br>Instructions                                                                                                    |
| Self Assessment<br>Completed                  | 🖙 Save & Exit 🗶 Delete & Exit 🖻 Save 🔯 Print PDF                                                                                                    |
| Self Assessment pt. 2<br>Completed            | Definitions                                                                                                    |
| Attachments and Submit                        | GAAP: Generally Accepted Accounting Principles<br>GAAS: Generally Accepted Auditing Standards<br>GAGAS: Generally Accepted Government Auditing Standards<br>OMB: Office of Management and Budget |

Please be advised that the final scores of self-assessment and CDOT assessment will lead to the risk level of each project. The risk level will help CDOT to determine the level of effort required on technical assistance and monitoring for the particular project.

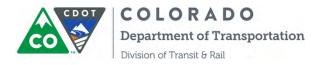

#### SECTION 8: INSTRUCTION ON REVIEWING PROJECT BUDGETS

Once the award is budgeted in CDOT's financial system, then a project budget will be created in COTRAMS. You can review all project budgets under the tab of "Project Budget" in three sections:

- 1) Executed Project Budgets
- 2) Not-Executed Project Budgets
- 3) Closed/Withdrawn project budgets

| Project Budget | status         | Award            | PO Number | Contract<br>Expiration<br>Date | Project<br>Description                | Request Type           | Original<br>Contract |          | Approved<br>Requests |              | Action               |
|----------------|----------------|------------------|-----------|--------------------------------|---------------------------------------|------------------------|----------------------|----------|----------------------|--------------|----------------------|
| BUDGET-002772  | First Invoice  | Award-<br>003292 | 41111111  | 12/31/2016                     | 2016 5311<br>Admin/Operating          | Admin/Operating        | \$100.00             | \$0.00   | \$0.00               | \$100.00     | Update<br>Milestones |
| BUDGET-005504  | Executed       | Award-<br>008401 | 124544    | 5/11/2017                      | 2017 FASTER<br>Award                  | FASTER<br>Planning     | \$20,000.00          | \$0.00   | \$9,600.00           | \$10,400.00  | Update<br>Milestone: |
| BUDGET-005503  | PA<br>Approved | Award-<br>004260 | 26513215  |                                | 2018 5310 Capital<br>Award            | Capital                | \$95,000.00          | \$0.00   | \$10,000.00          | \$85,000.00  | Update<br>Milestone  |
| BUDGET-005716  | PA<br>Approved | Award-<br>008523 | 1232435   |                                | 2018 FASTER<br>Planning Award         | FASTER<br>Construction | \$500,000.00         | \$0.00   | \$0.00               | \$500,000.00 | Update<br>Milestone: |
| BUDGET-002728  | First Invoice  | Award-<br>004260 | 491000000 | 6/30/2013                      | 2018 5310 Capital<br>Award            | Mobility<br>Management | \$601,000.00         | \$110.00 | \$31,050.00          | \$569,840.00 | Update<br>Milestone: |
| BUDGET-002713  | PA<br>Approved | Award-<br>004258 | 491000211 | 6/30/2016                      | 2019 5311<br>Admin/operating<br>award | Admin/Operating        | \$50,000.00          | \$0.00   | \$40,007.00          | \$9,993.00   | Update<br>Milestone  |

You can review the basic information of the project here, such as, Project Status, PO Number, Contract Expiration Date, Project Balance...etc.

Currently there are eleven statuses for Project Budget:

- 1) Not Started
- 2) SOW
- 3) Shopping Cart Submitted
- 4) Contract Offered
- 5) Executed
- 6) PCR Approved
- 7) PA Approved
- 8) First Invoice
- 9) Grant Closeout
- 10) Withdrawn
- 11) Transferred to Region

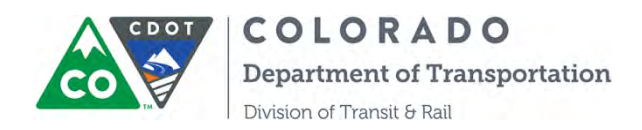

By clicking a particular project budget under "Executed Project Budgets" section, you will be able to further review other information related to the project budget, like View Contract, Procurement Requests, Reimbursement Requests, 5310 or 5311 Quarterly Program Measure Reports and Final Grant Closeout Form:

| Contract Balar                | ice Summary - BU  | DGET-005503             |                   |                   |                  |             |
|-------------------------------|-------------------|-------------------------|-------------------|-------------------|------------------|-------------|
|                               | Project Budget    | BUDGET-005503           |                   | PO Number         | 26513215         |             |
|                               | Project           | Award-004260            |                   | Funding Source    | FTA-5310         |             |
|                               | Description       | 2018 5310 Capital Award |                   |                   |                  |             |
|                               | Original Contract | \$95,000.00             |                   |                   |                  |             |
| P                             | vailable Balance  | \$85,000.00             |                   |                   |                  |             |
| P                             | ending Requests   | \$0.00                  |                   |                   |                  |             |
| Ap                            | proved Requests   | \$10,000.00             |                   |                   | $\frown$         |             |
|                               |                   |                         |                   |                   | View Contracts   |             |
| Project Budge<br>Add Procuren | t Procurement Req | uests                   |                   |                   |                  |             |
| Action                        | Name              | PCR Submitted Date      | PCR Approved Date | PA Submitted Date | PA Approved Date | Status      |
|                               | PR-00363          |                         | 1/25/2018         | 2/13/2018         | 2/13/2018        | NA/SA Stage |
| Project Budge<br>Program Meas | t Reimbursement f | Requests                |                   |                   |                  |             |
| ~                             |                   |                         |                   |                   |                  |             |
| Grant Closeou                 | t                 |                         |                   |                   |                  |             |

Please refer to this user manual in sections 9, 10, 11, and 12 for the information on how to submit Procurement Requests, Reimbursement Requests, Program Measure Report and Grant Closeout forms.

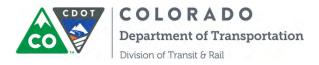

#### **SECTION 9: INSTRUCTIONS ON PROCUREMENT REQUESTS**

These instructions have been prepared for CDOT grant partners to describe how to submit procurement requests through the COTRAMS Community and track the status of those requests. Now CDOT DTR grant partners can submit Procurement Concurrence Requests and Purchase Authorizations to CDOT for approval when purchasing vehicles, conducting construction and planning projects that involve the procurement process. Community users can also utilize the procurement module to generate online Notice of Acceptance forms and Security Agreement forms for vehicle purchases.

Step 1. Under the "Project Budgets" tab on the COTRAMS Community, Grant Partners will be able to view the project budget. Make sure an award is made, all milestones have been initiated for the "Original Estimate Completion Date", and a contract is executed. Otherwise, the project budget will be invisible for Community users.

To submit a request for procurement, Grant Partners will begin by choosing the available **Capital/FASTER Capital** and **Planning/FASTER Planning** projects under the appropriate contract.

|                |                | UNAD          | 0                              | Annual Information               | Logged in as:          |                      |                     |                      |              |                             |
|----------------|----------------|---------------|--------------------------------|----------------------------------|------------------------|----------------------|---------------------|----------------------|--------------|-----------------------------|
| CO A           | Depart         | ment of Tra   | nsportation                    | Agency: Johnson C                | ounty Specialize       | id Transit           |                     |                      |              |                             |
|                |                | -             | -                              |                                  |                        |                      |                     |                      |              |                             |
| Y INFORMATION  | APPLICATIONS A | WARDS THORE   | CENTRAL CAP                    | ITAL INVENTORY MILE STONE        | LOGOUT                 |                      |                     |                      |              |                             |
| ect Budgets    |                |               |                                |                                  |                        |                      |                     |                      |              |                             |
| Project Budget | Award          | PO Number     | Contract<br>Expiration<br>Date | Project<br>Description           | Request Type           | Original<br>Contract | Pending<br>Requests | Approved<br>Requests |              | Action                      |
| BUDGET-002650  | Award-00380    | 5 12354435546 |                                |                                  | FASTER<br>Consultation | \$100.00             | \$0.00              | \$0.00               | \$100.00     | Update<br>Milestones        |
| BUDGET-003205  | Award-00380    | 0             |                                |                                  | FASTER Capital         | \$0.00               | \$0.00              | \$0.00               | \$0.00       | Update<br>Milestones        |
| BUDGET-002565  | Award-00327    | 2             |                                | 2017 5304 Planning               | FASTER Planning        | \$80,500.00          | \$160,60            | \$0.00               | \$80,419,00  | Update<br>Milestones        |
| BUDGET-003196  | Award-00328    | 2 0           |                                | 2017 FASTER Operating            | FASTER Capital         | \$10,000.00          | \$0.00              | \$0.00               | \$10,000.00  | Update<br>Milestones        |
| BUDGET-002325  | Award-00343:   | 878675645     | 12/31/2017                     | 2017 5311 Capital<br>Award       | Capital                | \$150,600.00         | \$101.00            | \$0.00               | \$150,499.00 | Update<br>Milestones        |
| BUDGET-002405  | Award-00351    | 3 0           | 2/14/2017                      | 2017 RTAP Award                  | LCC/RCC                | \$175,000.00         | \$130,000.00        | \$0.00               | \$45,000.00  | Update<br>Milestones        |
| BUDGET-002198  | Award-003274   | 3 44444433    | 12/31/2018                     | 2017 5311 Capital<br>award       | Capital                | \$140,000.00         | \$1,000.00          | \$0.00               | \$139,000.00 | Update<br>Milestones        |
| BUDGET-002235  | Award-00332    | 5 0           | 12/31/2017                     | 2017 5310 Mobility<br>Management | Mobility<br>Management | \$161,000.00         | \$151.00            | \$0.00               | \$160,849.00 | <u>Update</u><br>Milestones |

Step 2. Click the project budget, then it will take you to the Budget page, then click on "Add Procurement" button for the new request.

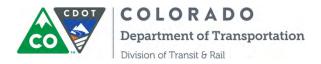

|              | Province Province      | BUDGET-0021   | 5.0                |                   | TO Munches        | 4444433          |                       |
|--------------|------------------------|---------------|--------------------|-------------------|-------------------|------------------|-----------------------|
|              | Project Budget         | Award-003278  |                    |                   | PO Number         | FTA-5311         |                       |
|              | Project<br>Description | 2017 5311 Cap |                    |                   | Funding Source    | 110001           |                       |
|              | Original Contract      | \$140,000.00  |                    |                   |                   |                  |                       |
|              | Available Balance      | \$139,000.00  |                    |                   |                   |                  |                       |
|              | Pending Requests       | \$1,000.00    |                    |                   |                   |                  |                       |
|              | Approved Requests      | \$0.00        |                    |                   |                   |                  |                       |
| t Budget Pro | curement Requests      |               |                    |                   |                   |                  |                       |
| 1 Procuremer |                        | _             |                    |                   |                   |                  |                       |
|              | Name                   |               | PCR Submitted Date | PCR Approved Date | PA Submitted Date | PA Approved Date | Status                |
| l Procuremer |                        |               | PCR Submitted Date | PCR Approved Date | PA Submitted Date | PA Approved Date | Status<br>NA/SA Stage |

Step 3. The system will take you to a new page, Procurement Request (PR) page, where you will be able to monitor the progress on this procurement request on the top section. Blue means it's in process, and Green means it's complete.

| COLOR Department of                                                 | A D O<br>Transportation Agency: Johnson | Logged in as: Qing Lin<br>County Specialized Transit |                             |
|---------------------------------------------------------------------|-----------------------------------------|------------------------------------------------------|-----------------------------|
| AGENCY INFORMATION APPLICATIONS AWARDS                              | CAPITAL INVENTORY MILEST                | IONES LOGOUT                                         |                             |
| Project Budget BUDGET-002198 Procurement PR-                        | 00163 Save Back                         |                                                      |                             |
| <ul> <li>Progress Towards Procurement Process Completion</li> </ul> |                                         |                                                      |                             |
|                                                                     | 2                                       | . 3                                                  | -dt-                        |
| Procurement Concurrence<br>Request (PCR)                            | Purchase Authorization (PA)             | Notice of Acceptance (NA)                            | Security Authorization (SA) |
|                                                                     |                                         |                                                      |                             |

Step 4. Scroll down and you will see the second section of "Procurement Detail Records", a new Procurement Concurrence Request (PCR) is generated by the system and is ready for you to edit by clicking "Edit".

| ocurement Deball Records | 5    |                                       |             |
|--------------------------|------|---------------------------------------|-------------|
| Actions                  | Name | Record Type Name                      | Status      |
| dit Delete               |      | Procurement Concurrence Request (PCR) | Not Started |
| Actions                  | Name | Record Type Name                      | Status      |

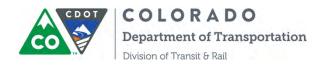

Step 5. Fill out the Procurement Concurrence Request Form and upload supporting documents for any procurement selected other than the CDOT DTR Price Agreement. When uploading supporting documents, you must first click "Choose File", be sure to click the "upload" button or it will not be attached for your grant coordinator. Then Save and Submit.

| Choose File     | No file chosen |                  | Please add backup documentation for any procurement outside<br>of a price agreement |
|-----------------|----------------|------------------|-------------------------------------------------------------------------------------|
| Upload document | Document name  | Update Date/Time |                                                                                     |
|                 | No data av     | allable in table |                                                                                     |
| Actions         | Document name  | Update Date/Time |                                                                                     |
|                 |                |                  |                                                                                     |

Please communicate with your grant coordinator regarding the required supporting documentation.

Step 6. COTRAMS takes you back to the PR page where you will be able to monitor the status of PCR. You will also receive a confirmation email of PCR submittal.

| GENCY INFORMATION      | AMARDS AWARDS                | INCOMPTONIC IN CAPITAL INVENTIORY MLEST | IONES (OGOU)              |                             |
|------------------------|------------------------------|-----------------------------------------|---------------------------|-----------------------------|
| roject Budget BUDGET-0 | 02198 Procurement PR-0       | 0163 Save Back                          |                           |                             |
| Progress Towards Procu | rement Process Completion    |                                         |                           |                             |
|                        | 0                            | 2                                       | 3                         | 4                           |
|                        | nt Concurrence<br>lest (PCR) | Purchase Authorization (PA)             | Notice of Acceptance (NA) | Security Authorization (5A) |
| Procurement Detail Rec | ords                         |                                         |                           |                             |
| Actions                | Name                         | Record Type Name                        |                           | Status                      |
|                        | PD00548                      | Procurement Concurrence Request         | (PCR)                     | In Review                   |
| Actions                | Name                         | Record Type Name                        |                           | Status                      |

Step 7. CDOT's project manager will receive a notification email of PCR submittal, and will approve or reject it. COTRAMS Community users will receive a notification email of approval or rejection as well. The status of PCR will change to Approved/Rejected in the COTRAMS Community.

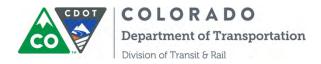

| ct Budget BUDGET-002   | Procurement PR-003      | 163 Save Back                 |                           |                             |
|------------------------|-------------------------|-------------------------------|---------------------------|-----------------------------|
| gress Towards Procurer | nent Process Completion |                               |                           |                             |
|                        |                         | 2                             | 3                         | 4                           |
| Procurement<br>Reques  |                         | Purchase Authorization (PA)   | Notice of Acceptance (NA) | Security Authorization (SA) |
| curement Detail Record | s<br>Name               | Record Type Name              | _                         | Status                      |
| dit Delete             | PD00548                 | Procurement Concurrence Reque | in (nem)                  | Rejected                    |

Step 8. If it rejected, please edit and resubmit the PCR. The top section will show PCR as green when it's approved.

| AGENCY INFORMATION APPLICATIONS AWARDS          | THE CONTRACTOR CAPITAL INVENTORY MIL | ESTONES LOGOUT            |                             |
|-------------------------------------------------|--------------------------------------|---------------------------|-----------------------------|
| Project Budget BUDGET-002198 Procurement PR     | -00163 Save Back                     |                           |                             |
| Progress Towards Procurement Process Completion |                                      |                           |                             |
|                                                 | 0                                    | 3                         | (2)                         |
| Procurement Concurrence<br>Request (PCR)        | Purchase Authorization (PA)          | Notice of Acceptance (NA) | Security Authorization (SA) |
|                                                 |                                      |                           |                             |
| * Procurement Detail Records                    |                                      |                           |                             |

Step 9. You will receive a notification email stating the PCR was approved and the PCR form is ready to print. To print the PCR form, then go to the Procurement PCR page, under the attachment section, you will find the approved PCR form. Click the document name and it will open a new page that will allow you to download and print.

| - Upload Documents |                    |  |
|--------------------|--------------------|--|
| Document name      | Update Date/Time   |  |
| PD-00507.pdf       | 2/17/2017 10:13 AM |  |
| Document name      | Update Date/Time   |  |
|                    |                    |  |

Step 10. After PCR is approved, system will generate a Purchase Authorization (PA) for Grant Partners to edit and submit. It will be the same process as PCR for COTRAMS Community users.

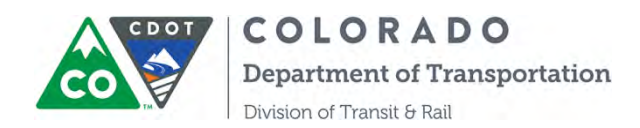

| ct Budget BUDGET-00.   | 2198 Procurement PR-0     | 0163 Save Back                                                       |                           |                              |
|------------------------|---------------------------|----------------------------------------------------------------------|---------------------------|------------------------------|
| ogress Towards Procure | ement Process Completion  |                                                                      |                           |                              |
|                        |                           | 0                                                                    | 5                         | 4                            |
|                        | t Concurrence<br>st (PCR) | Porchase Authorization (PA)                                          | Notice of Acceptance (NA) | Security Authorization (SA). |
| ocurement Detail Reco  |                           |                                                                      |                           | 1000                         |
| Actions                | Name                      | Record Type Name                                                     |                           | Status                       |
| dit Delete             | PD00548                   | Procurement Concurrence Request (PCR)<br>Purchase Authorization (PA) |                           | Approved<br>Not Started      |
| Actions                | Name                      | Record Type Name                                                     |                           | Status                       |

Step 11. CDOT's project manager will review the PA and approve/reject it. COTRAMS Community user will receive email notifications of approval or rejection. If it's been rejected, then edit and resubmit it. The button of PA in the top section turns green when it's approved.

| ect Budget BUDGET (   | Procurement PR-001         | 63 Save Back                                       |                           |                                  |
|-----------------------|----------------------------|----------------------------------------------------|---------------------------|----------------------------------|
| rogress Towards Proc  | urement Process Completion |                                                    |                           |                                  |
|                       | nt Concurrence             | 2<br>Purchase Authorization (PA)                   | Notice of Acceptance (NA) | d<br>Security Authorization (SA) |
| ( the office          | eac (work)                 |                                                    |                           |                                  |
| rocurement Detail Rec |                            |                                                    |                           |                                  |
|                       |                            | Record Type Name                                   |                           | Status                           |
| rocurement Detail Rec | cords                      | Record Type Name<br>Procurement Concurrence Reques | t (PCR)                   | Status<br>Approved               |
| rocurement Detail Rec | cords<br>Name              |                                                    | t (PCR)                   |                                  |

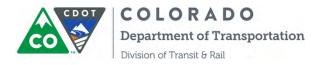

Step 12. You will also receive an email notification when the PA was approved. You can view and print the PA form by clicking the document name under the attachment section.

| Document name | Update Date/Time  | Please add backup documentation for any   |
|---------------|-------------------|-------------------------------------------|
| PD01175.pdf   | 2/17/2017 1:06 PM | procurement outside of a price agreement. |
| Document name | Update Date/Time  | For price agreement, add vendor quote.    |

Step 13. After PCR and PA are approved, Notice of Acceptance (NA) forms and Security Agreement (SA) forms will be generated by the system. When a vehicle is ready to be inspected and accepted, please download the Check List Form under Procurement PR page by clicking "Download File":

|                | GET-002733 Procuremen                    | t PR-00245 Save Back                                                                                                    |                              |                                                                 |                                |                |
|----------------|------------------------------------------|----------------------------------------------------------------------------------------------------|------------------------------|-----------------------------------------------------------------|--------------------------------|----------------|
| ress Towards   | Procurement Process Comple               | tion                                                                                                    |                              |                                                                 |                                |                |
|                |                                          | 0                                                                                                    |                              |                                                                 |                                | 4              |
| Pro            | ocurement Concurrence                    | Purchase Authorization (PA)                                                                                                    | Notice of Acc                | eptance (NA)                                                    | Security Auth                  | orization (SA) |
|                | Request (PCR)                            |                                                                                                    |                              | 2                                                               | 2                              | 1              |
|                |                                          |                                                                                                    | Completed                    | Not Started                                                     | Completed                      | Not Started    |
|                |                                          |                                                                                                    | _                            |                                                                 | _                              |                |
|                |                                          | Berord Type Name                                                                                                    | Completed Date               | Status                                                          | Download Check List F          | orm            |
|                | iil Records<br>Name<br>PD-00502          | Record Type Name Procurement Concurrence Request (PCR)                                                                                                    | Completed Date               | <b>Status</b><br>Approved                                       | Download Check List F          | orm            |
|                | Name                                     |                                                                                                    | Completed Date               |                                                                 | Download Check List F          | orm            |
|                | <b>Name</b><br>PD-00502                  | Procurement Concurrence Request (PCR)                                                                                                    | Completed Date<br>02/17/2017 | Approved                                                        | Download Check List F          | orm            |
| Actions        | Name<br>PD-00502<br>PD-00503             | Procurement Concurrence Request (PCR)<br>Purchase Authorization (PA)                                                                                        |                              | Approved<br>Approved                                            |                                | Form           |
| Actions        | Name<br>PD-00502<br>PD-00503             | Procurement Concurrence Request (PCR)<br>Purchase Authorization (PA)<br>Notice of Acceptance (NA)                                                           |                              | Approved<br>Approved<br>Completed                               | Download File                  | Form           |
| dit            | Name<br>PD-00502<br>PD-00503             | Procurement Concurrence Request (PCR)<br>Purchase Authorization (PA)<br>Notice of Acceptance (NA)<br>Notice of Acceptance (NA)                              |                              | Approved<br>Approved<br>Completed<br>Not Started                | Download File<br>Download File | Form           |
| Actions<br>dit | Name<br>PD-00502<br>PD-00503<br>PD-00504 | Procurement Concurrence Request (PCR)<br>Purchase Authorization (PA)<br>Notice of Acceptance (NA)<br>Notice of Acceptance (NA)<br>Notice of Acceptance (NA) | 02/17/2017                   | Approved<br>Approved<br>Completed<br>Not Started<br>Not Started | Download File<br>Download File | -orm           |

Step 14. COTRAMS will open a new window with the Vehicle Inspection Checklist, you should be able to print it out, then start the vehicle inspection process by manually checking the boxes.

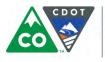

Г

| COLORADO<br>Department of Transportation<br>Division of Transit & Rail                                                               |                                                                                                    |
|----------------------------------------------------------------------------------------------------|----------------------------------------------------------------------------------------------------|
| a destable                                                                                                    | OT NA Form<br>Inspection Checklist                                                                                                    |
| Fluid Levels<br>Engine Oil<br>Brake Fluid<br>Power Steering Fluid<br>Radiator Fluid<br>Transmission Fluid<br>Windshield Washer Fluid | <ul> <li>Flashlight</li> <li>Seat Belt Cutter</li> <li>Chock Blocks (2)</li> <li>Spare Tire (Mounted)</li> <li>Tire Jack and Lug wrench</li> <li>Current Maintenance Manual</li> <li>Standard Operating Manual</li> </ul> |
| Interior<br>Air Conditioning (Front)<br>Air Conditioning (Rear)<br>Heating (Front)<br>Heating (Rear)                                 | Exterior<br>Entry Door<br>Wheelchair Lift Door<br>Emergency Exit Door<br>Rear Towing Hooks                                                                                                    |

Т

Step 15. After the Inspection is completed, go back to Procurement PR page and click "Edit" for the NA to start entering information for the NA.

| -          |                                          | and a second second sec |                              |                                                                 |                                        |                |
|------------|------------------------------------------|----------------------------------------------------------------------------------------------------|------------------------------|-----------------------------------------------------------------|----------------------------------------|----------------|
| udget BUD  | GET-002733 Procureme                     | nt PR-00245 Save Back                                                                                                    |                              |                                                                 |                                        |                |
| ss Towards | Procurement Process Comp                 | letian                                                                                                    |                              |                                                                 |                                        |                |
|            |                                          | 0                                                                                                    |                              |                                                                 |                                        |                |
| Pn         | ocurement Concurrence                    | Purchase Authorization (PA)                                                                                                    |                              | eptance (NA)                                                    | Security Auth                          | orization (SA) |
|            | Request (PCR)                            |                                                                                                    |                              | 2                                                               | 0                                      | 1              |
|            |                                          |                                                                                                    | Completed                    | Not Started                                                     | Completed                              | Not Started    |
| rment Det  | ail Records                              |                                                                                                    |                              |                                                                 |                                        |                |
|            | nil Records<br>Name                      | Record Type Name                                                                                                    | Completed Date               | Status                                                          | Download Check List F                  | orm            |
|            | an gaalan a r                            | Record Type Name Procurement Concurrence Request (PCR)                                                                                                    | Completed Date               | <b>Status</b><br>Approved                                       | Download Check List F                  | orm            |
|            | Name                                     | A CONTRACTOR OF A CONTRACTOR OFTA CONTRACTOR OFTA CONTRACTOR OFTA CONT                                                                                                    | Completed Date               | Synthetic                                                       | Download Check List F                  | orm            |
|            | Name<br>PD-00502                         | Procurement Concurrence Request (PCR)                                                                                                    | Completed Date<br>02/17/2017 | Approved                                                        | Download Check List F<br>Download File | orm            |
|            | Name<br>PD-00502<br>PD-00503             | Procurement Concurrence Request (PCR)<br>Purchase Authorization (PA)                                                                                                    |                              | Approved<br>Approved                                            |                                        | orm            |
|            | Name<br>PD-00502<br>PD-00503             | Procurement Concurrence Request (PCR)<br>Purchase Authorization (PA)<br>Notice of International (VA)                                                                                                    |                              | Approved<br>Approved<br>Completed                               | Download File                          | orm            |
| iment Det  | Name<br>PD-00502<br>PD-00503             | Procurement Concurrence Request (PCR)<br>Purchase Authorization (PA)<br>Notice of Acceptance (NA)<br>Votice of Acceptance (NA)                                                                                                    |                              | Approved<br>Approved<br>Completed<br>Not Started                | Download File<br>Download File         | orm            |
|            | Name<br>PD-00502<br>PD-00503<br>PD-00504 | Procurement Concurrence Request (PCR)<br>Purchase Authorization (PA)<br>Notice of Acceptance (NA)<br>Notice of Acceptance (NA)                                                                                                    | 02/17/2017                   | Approved<br>Approved<br>Completed<br>Not Started<br>Not Started | Download File<br>Download File         | om -           |

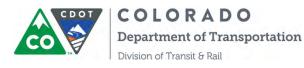

| CDOT NO                      | TICE OF ACCEPTANCE                                                                |                                    |                |  |
|------------------------------|-----------------------------------------------------------------------------------|------------------------------------|----------------|--|
| C Form: Notice of Acceptance | General Information                                                               |                                    |                |  |
| Attachments                  | General Information                                                               |                                    |                |  |
| 2. Squature 3. Submit        | Grant Partner<br>Bron Eur, 100<br>Faceling Your<br>2019                           | COOT Fuirdase Deser e<br>existataa | Funding Source |  |
|                              | Procurement Description<br>Procurement Title<br>2010 8310 www<br>Feedback to CODT |                                    |                |  |
|                              |                                                                                   |                                    |                |  |
|                              | . in San Alia . San D Pontfit                                                     |                                    |                |  |

Please be sure to give detailed feedback about what you have accepted noting any deficiencies, corrective actions or challenges in General Information section.

Step 16. Upload the Vehicle Inspection Check List and other supporting documents in NA page under "Attachment" section.

| COLORADO<br>CO Populator d'Inseguration. CDOT NOTI | CE OF ACCEPTANCE                                                                           |                               |  |
|----------------------------------------------------|--------------------------------------------------------------------------------------------|-------------------------------|--|
| Form: Notice of Acceptance<br>Dompleted            | Attachments                                                                                |                               |  |
| General Information<br>Completed                   | 6+ Save & Est B7 Save [3] Print PDF                                                        |                               |  |
| Attachments<br>In Propress                         | Please download and complete the Vahicle Checklist. This is required for t Add Attachments | 2007 to process your request. |  |
| 2 Signature & Submit                               | Choose File No file choren                                                                 |                               |  |
| Signature & Submit                                 | Adion Locourent Name                                                                       | Update Date/Tone              |  |
|                                                    | 19 Save & Exit State Dr Print PDF                                                          |                               |  |

Step 17. Come to the last section of "Signature and Submit" section:

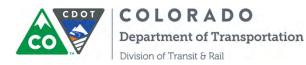

| CDLOPADO CDOT NOT          | ICE OF ACCEPTANCE                                                         |  |
|----------------------------|---------------------------------------------------------------------------|--|
| Form: Notice of Acceptance |                                                                           |  |
| Completed                  | Signature & Submit                                                        |  |
| General Information        | (+ Sove 5.Ext If Sove D) Prive PDF                                        |  |
|                            |                                                                           |  |
| L Attachments<br>Completed | Acceptance of Project Property      Inaniby accept three Project Property |  |
| $\frown$                   | * Accepted By:                                                            |  |
| Signature & Submit         | Qing Lin                                                                  |  |
|                            | * Acceptance Date of Project Property                                     |  |
|                            | 092542018                                                                 |  |
|                            | Signature                                                                 |  |
|                            | Signature                                                                 |  |
|                            |                                                                           |  |
|                            |                                                                           |  |
|                            | Ν                                                                         |  |
|                            |                                                                           |  |
|                            |                                                                           |  |
|                            |                                                                           |  |
|                            |                                                                           |  |
|                            |                                                                           |  |
|                            |                                                                           |  |
|                            |                                                                           |  |
|                            |                                                                           |  |
|                            |                                                                           |  |
|                            | (1)                                                                       |  |
|                            |                                                                           |  |
|                            |                                                                           |  |
|                            |                                                                           |  |
|                            |                                                                           |  |
|                            |                                                                           |  |
|                            |                                                                           |  |
|                            | Reset Accept & Save Signature                                             |  |
|                            |                                                                           |  |

Please remember to check the box indicating you have accepted the delivery of your equipment and is of acceptable condition. Then sign the form at the signature box by using a touch pen or a mouse.

Step 18. Accept & Save Signature then submit the form by clicking the Submit button:

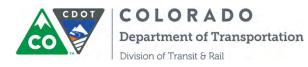

| CDOT NOT                     | ICE OF ACCEPTANCE                     | Qing Lin 14 |
|------------------------------|---------------------------------------|-------------|
| Form Notice of Acceptance    | 1 Signature & Submit                  | 4 Previous  |
|                              | ● Sane £ 53                           |             |
| General Information          | Finally and the Property Constrainty  |             |
|                              | * Accepted Dy:                        |             |
| Attachments<br>Concentration | Ong Lin                               |             |
|                              | * Acceptance Date of Project Property |             |
| Signatum & Submit            | 0.0000010                             |             |
|                              | Signature                             |             |
|                              |                                       |             |
|                              |                                       | Sec.        |

Step 19. Come back to the "Attachment" section of the NA form to print out the PDF NA form. Please be advised the system will take few minutes to process, please be patient, then you can find the form under Attachment section:

| COLORADO<br>Department of Transportation     | CDOT NOTI      | CE OF ACCEPTANCE                                       |                   |  |
|----------------------------------------------|----------------|--------------------------------------------------------|-------------------|--|
| D Form: Notice of<br>Acceptance<br>Completed | Atta           | chments                                                |                   |  |
| General Information<br>Completed             | Please downlog | xit                                                    | ses voir reguest  |  |
| Attachments                                  | Add Attach     |                                                        | and how holderste |  |
| Signature & Submit<br>Completed              | Action         | Document Name                                          | Update Date/Time  |  |
|                                              |                | Notice of Acceptance (NA)-PD-03546.pdf                 | 7/6/2018 1:40 PM  |  |
|                                              | ۲              | Signature-null-005E0000006BfXJIA0-7/6/2018 1:39 PM.png | 7/6/2018 1:39 PM  |  |

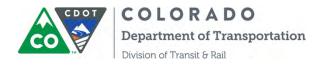

Step 20: Return to the progress screen to see all your active NA's. You will know how many to fill out depending on the number of units delivered. You can click on the name of the NA you need from here.

| 33 Rrocurement PR-002                                    | Save Back                                                                                                    |                                                  |                                                             |
|----------------------------------------------------------|----------------------------------------------------------------------------------------------------|--------------------------------------------------|-------------------------------------------------------------|
| 1<br>nt Concurrence<br>est (PCR)                         | 2<br>Purchase Authorization (PA)                                                                                                    | 3<br>Notice of Acceptance (NA)<br>3<br>Completed | 4<br>Security Authorization (SA<br>1 2<br>Completed Not St  |
|                                                          |                                                                                                    |                                                  |                                                             |
| Name                                                     | Record Type Name                                                                                                    | Completed Date                                   | Status                                                      |
| <b>Name</b><br>PD-00337                                  | Record Type Name Procurement Concurrence Request (PCR)                                                                                                    | Completed Date                                   | <b>Status</b><br>Approved                                   |
|                                                          |                                                                                                    | Completed Date                                   |                                                             |
| PD-00337                                                 | Procurement Concurrence Request (PCR)                                                                                                    | Completed Date 02/09/2017                        | Approved                                                    |
| PD-00337<br>PD-00339                                     | Procurement Concurrence Request (PCR)<br>Purchase Authorization (PA)                                                                                        |                                                  | Approved<br>Approved                                        |
| PD-00337<br>PD-00339<br>PD-00345                         | Procurement Concurrence Request (PCR)<br>Purchase Authorization (PA)<br>Notice of Acceptance (NA)                                                           | 02/09/2017                                       | Approved<br>Approved<br>Completed                           |
| PD-00337<br>PD-00339<br>PD-00345<br>PD-00346             | Procurement Concurrence Request (PCR)<br>Purchase Authorization (PA)<br>Notice of Acceptance (NA)<br>Notice of Acceptance (NA)                              | 02/09/2017<br>02/09/2017                         | Approved<br>Approved<br>Completed<br>Completed              |
| PD-00337<br>PD-00339<br>PD-00345<br>PD-00346<br>PD-00347 | Procurement Concurrence Request (PCR)<br>Purchase Authorization (PA)<br>Notice of Acceptance (NA)<br>Notice of Acceptance (NA)<br>Notice of Acceptance (NA) | 02/09/2017<br>02/09/2017<br>02/10/2017           | Approved<br>Approved<br>Completed<br>Completed<br>Completed |

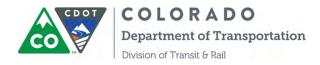

Step 21. Follow the same steps of NA to complete your Security Agreement (SA). You can also print out the PDF SA form by coming back to the attachment section to find the SA form.

| COLORADO<br>Department of Transportation | CDOT SECURITY AGREEMENT                                  |                    |  |
|------------------------------------------|----------------------------------------------------------|--------------------|--|
| Security Agreement<br>Completed          | Completed<br>Attachments                                 |                    |  |
| Vehicle Information<br>Completed         |                                                          |                    |  |
| Attachments<br>Completed                 | View Documents                                           |                    |  |
| Signature & Submit                       | Document Name                                            | Update Date/Time   |  |
|                                          | Security Agreement (SA)-PD-03551.pdf                     | 6/14/2018 12:29 PM |  |
|                                          | Signature-null-00544000008MBdaAAG-6/14/2018 12:28 PM.png | 6/14/2018 12:28 PM |  |

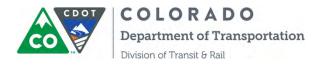

# SECTION 10: INSTRUCTIONS ON REIMBURSEMENT REQUESTS

These instructions have been prepared for CDOT's grant partners to describe how to submit reimbursement requests through the COTRAMS Community and track the status of those requests. This new feature is being made available for use in 2016.

COTRAMS has seven different types of project budgets, based on the types of awards CDOT makes. When a Grant Partner wishes to submit a project expense for reimbursement, they'll begin by choosing the project budget type associated with the appropriate contract (PO). The following table defines the different project budgets.

**FASTER** Operating projects

- 1. Admin/operating FTA 5311 Admin/Operating projects
- 2. FASTER Capital FASTER Vehicle or Equipment projects
- 3. FASTER Operating
- 4. Capital
- 5. Mobility Management
- 6. Planning/Others
- FTA 5310, 5311, 5339 Vehicle or Equipment projects FTA 5310 Mobility Management projects FTA 5304 Planning projects FTA Construction Cons
- FTA 5304 Planning projects, FTA Construction, Consultant And LCC/RCC Projects
- 7. FASTER Planning/Others FASTER Planning, Construction and consultant projects

| Project Budget    | Award            | PO Number | Contract Expiration Date | Project Description                 | Request Type           | Original Contract | Pending Requests | Approved Requests | Available Balanc |
|-------------------|------------------|-----------|--------------------------|-------------------------------------|------------------------|-------------------|------------------|-------------------|------------------|
| BUDGET-<br>002203 | Award-<br>003283 | 2121      | 12/1/2016                | 2017 FASTER<br>Capital              | FASTER Capital         | \$150,000.00      | \$56,000.00      | \$0.00            | \$94,000.00      |
| BUDGET-<br>002202 | Award-<br>003282 |           |                          | 2017 FASTER<br>Operating            | FASTER<br>Operating    | \$80,000.00       | \$6,850.00       | \$0.00            | \$73,150.00      |
| BUDGET-<br>002200 | Award-<br>003280 | 236894    |                          | 2017<br>Admin/Operating<br>awards   | Admin/Operating        | \$200,000.00      | \$8,290.00       | \$5,286.00        | \$186,424.00     |
| BUDGET-<br>002199 | Award-<br>003279 | 398756    |                          | 2017 5304<br>Planning               | Planning               | \$50,000.00       | \$49,100.00      | \$50.00           | \$850.00         |
| BUDGET-<br>002201 | Award-<br>003281 | 2121212   |                          | 2017 5310<br>Mobility<br>Management | Mobility<br>Management | \$150,000.00      | \$149,369.00     | \$0.00            | \$631.00         |
| BUDGET-<br>002198 | Award-<br>003278 | 8675309   | 12/31/2018               | 2017 5311 Capital<br>award          | Capital                | \$140,000.00      | \$49,400.00      | \$90,000.00       | \$600.00         |

Note: Once an award is made, **all milestones have been initiated, and a contract is executed**, Grant Partners will be able to view the project budget under the new 'Project Budgets' tab on the COTRAMS Community. To submit a request for reimbursement, Grant Partners will begin by choosing the available project budget under the appropriate contract.

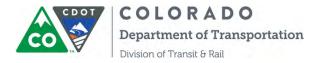

### A. <u>Reimbursement for FASTER and FTA Capital Projects</u>

Step 1. To view project budgets that have been executed and are available for reimbursements, click the project budgets tab, then choose the project budget for which you wish to request a reimbursement:

|                                                                                                    | 1                | 6       |                          | 2000.200.000                        |                        |              |              |                   |                       |
|----------------------------------------------------------------------------------------------------|------------------|---------|--------------------------|-------------------------------------|------------------------|--------------|--------------|-------------------|-----------------------|
| Project Budget                                                                                                    |                  | × 1     | Contract Expiration Date |                                     |                        |              |              | Approved Requests | THE REAL PROPERTY AND |
| BUDGET-                                                                                                    | Award-<br>003283 |         | 12/1/2016                | 2017 FASTER<br>Capital              | FASTER Capital         | \$150,000.00 | \$0.00       | \$0.00            | \$130,000.00          |
|                                                                                                    | Award-<br>003282 |         |                          | 2017 FASTER<br>Operating            | FASTER<br>Operating    | \$80,000.00  | \$350.00     | \$0.00            | \$79,650.00           |
| Contraction of the local division of the local division of the loc | Award-<br>003280 | 236894  |                          | 2017<br>Admin/Operating<br>awards   | Admin/Operating        | \$200,000.00 | \$8,290.00   | \$5,286.00        | \$186,424.00          |
|                                                                                                    | Award-<br>003279 | 398756  |                          | 2017 5304<br>Planning               | Planning               | \$50,000.00  | \$49,100.00  | \$50.00           | \$850.00              |
| a war an an an an an an an an an an an an an                                                                                                    | Award-<br>003281 | 2121212 |                          | 2017 5310<br>Mobility<br>Management | Mobility<br>Management | \$150,000.00 | \$149,369.00 | \$0.00            | \$631.00              |

Note: From this page view, you can also see the CDOT PO#, Contract Expiration Date, Original Contract Amount, Pending/Approved Requests and Available Balance. Please pay attention to the reimbursement request record type to ensure the fund is the appropriate one for your request.

Step 2. After you click the desired project budget, COTRAMS will take you to another page. This page displays the available balance based on the total pending requests and approved requests.

| Project Budget<br>Project<br>Description                                                        | BUDGET-002203<br>Award-003283<br>2017 FASTER Capital | PO Number<br>Funding Source | 2121<br>FASTER |
|-------------------------------------------------------------------------------------------------|------------------------------------------------------|-----------------------------|----------------|
| Original Contract<br>Available Balance<br>FASTER Pending Requests<br>FASTER Approve<br>Requests | \$150,000 00<br>\$150,000 00<br>\$0.00<br>d \$0.00   |                             |                |
| ct Budget Requests                                                                              |                                                      |                             |                |

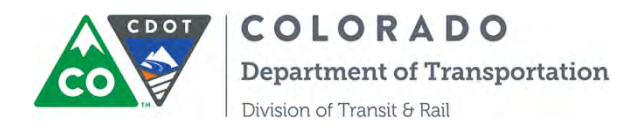

Note: The first section of "Contract Balance Summary" will provide the information on Original Contracted Amount and Available Balance, Total Pending Requests and Total Approved Requests. Also, note that any existing reimbursement requests, along with their status, will be displayed on this screen. To view previously submitted reimbursement requests, simply click on the underlined Request number.

Step 3. Click the "Add Reimbursement" button. COTRAMS will bring you to another page for a new reimbursement form.

Fill out the first section of "**Agency Information**" with any Agency Invoice Number that you choose to assign, Requested Month and Year, then click the "Save" button.

| ncy Information |                                    |                               |
|-----------------|------------------------------------|-------------------------------|
|                 |                                    |                               |
| Program         | and the second second              | PO Number                     |
| Agency Name     | Johnson County Specialized Transit | Agency DUNS Number 1111111122 |
| Agency Address  | 123 Test Street, Boulder, CO 82659 | Vendor Number 1005            |
| Agency Phone    | (949) 555-5555                     | Agency Invoice Number 147     |
| Agency Fax      | (123) 555-1234                     | Requested Month Jan V         |
| CFDA            |                                    | Requested Year 2017           |

Step 4. For FASTER or FTA Capital reimbursements, you will need to select whether the reimbursement is for vehicle or equipment in **Part A- Reimbursement Summary**. For other types of reimbursements, please skip this step and go to Step 5.

| /ehicle or Equipment Reimbursement? | Vehicle |
|-------------------------------------|---------|
|                                     |         |
| Pending Request                     |         |
| Approved Request                    |         |

If you select Vehicle, then you need to go to **Part B – Detailed Expanse Line items**, then click "Add Vehicle" to select a vehicle from your vehicle inventory. **Please be advised that you can select one vehicle per reimbursement request.** 

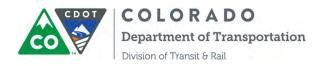

| ct the vehicle for which | n you are submitting this reimbu      | irsement request. ver | licle information must be completed in | n Capital Inventory before select | ang it.                                                                                                    |                |
|--------------------------|---------------------------------------|-----------------------|----------------------------------------|-----------------------------------|----------------------------------------------------------------------------------------------------|----------------|
|                          |                                       |                       |                                        |                                   |                                                                                                    |                |
| Vehicle                  |                                       |                       | VIN                                    |                                   | Costs                                                                                                    |                |
| dd Vehicle Save          |                                       |                       |                                        |                                   |                                                                                                    |                |
| dd Vehicle Save          | · · · · · · · · · · · · · · · · · · · |                       |                                        |                                   |                                                                                                    |                |
|                          |                                       |                       |                                        |                                   |                                                                                                    |                |
|                          |                                       |                       |                                        |                                   |                                                                                                    |                |
|                          |                                       |                       |                                        |                                   |                                                                                                    |                |
| 1.1                      |                                       |                       |                                        |                                   |                                                                                                    |                |
| ventory - Vehicles       |                                       |                       |                                        |                                   |                                                                                                    |                |
| ventory - Vehicles       |                                       |                       |                                        | -                                 |                                                                                                    |                |
| ventory - Vehicles       |                                       |                       | Add Vehicle                            | Cancel                            |                                                                                                    | 0              |
| ventory - Vehicles       | Manufacturer                          | Model                 | Add Vehicle                            | Cancel                            | Vehicle Condition                                                                                                    | Vehicle In Use |
|                          | Manufacturer<br>Ford                  | Model<br>Fusion       |                                        |                                   | Vehicle Condition                                                                                                    | Vehicle In Use |
| Model Year               | 1011-111-111-11                       |                       | VIN                                    |                                   | in the second second seco | 1              |
| Model Year<br>2007       | Ford                                  | Fusion                | VIN<br>3FAHP07Z27R223885               |                                   | Good                                                                                                    |                |

Step 5. Enter Total Cost and Eligible Expense Amount into **Part B- Detailed Expense Line Item**, then click "**Save**".

Note: for a vehicle reimbursement, please enter the vehicle into Capital Inventory before selecting it and make sure you enter the total cost for the vehicle so you won't need to enter Total Cost in the reimbursement.

| Vehicle           | VIN           | Costs                                                                                      |
|-------------------|---------------|--------------------------------------------------------------------------------------------|
| Le 1 INV-00004669 | 3973897489378 | Cost of Vehicle<br>\$72,000,00<br>Eligible Expanse<br>Z20000.00<br>Overmatch<br>\$2,000.00 |

Step 6. After the "Save" Button is clicked, **Part A- Reimbursement Summary** will auto populate the calculation for the total cost, total Eligible Expense, FASTER/FTA Share, local share and highlighted the total amount to be reimbursed to Agency. It also shows the total Pending request for this reimbursement. Once the reimbursement is approved by CDOT, it will show the total approved request amount.

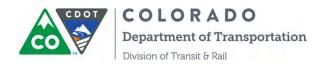

| Vehicle or Equipment Reimbursement?                    | Vehicle                    |
|--------------------------------------------------------|----------------------------|
| Pending Request                                        | \$56,000.00                |
| Approved Request                                       | \$0.00                     |
| Total Cost of Vehicle/Egupment Total Filnible Expenses | \$72,000.00<br>\$70,000.00 |
|                                                        |                            |
| Faster Share of Eligible Expenses                      | \$56,000.00                |
| Local Share of Eligible Expenses                       | \$14,000,00                |
| Overmatch                                              | \$2,000.00                 |

Step 7. Scroll to Part C-Certification to certify that the information provided is true and correct.

| 3 | certify that to the best of my knowledge and belief the information and data in this Request for Reimbursement Invoice are correct and that all the outlays were made<br>ccordance with the grant conditions or other agreements and that payment is due and has not been previously received. |
|---|----------------------------------------------------------------------------------------------------|
| a | ccordance with the grant conditions or other agreements and that payment is due and has not been previously received.                                                                                                    |

Step 8. Scroll to **Part D- Final Invoice** to answer the question whether it's a **final** invoice for **this** project. If not, explain the reason.

| this the final invoice No | If no, please explain?                       |             |
|---------------------------|----------------------------------------------|-------------|
|                           | Waiting for one more vehicle to be delivered | next month. |
|                           |                                              |             |

Note: If you select "Yes" to confirm the final invoice, COTRAMS will generate an email to alert the CDOT project manager and Business Office to close out the PO and liquidate any remaining balance.

Step 9. Add any relevant attachments by clicking "Add/View Attachment" button at the bottom of the page. Attachments would include the purchase invoice and lien. Some are prerequisites to being reimbursed.

| Add/Vi | iew Attachment Save | Submit for Approval | Print | Cancel |
|--------|---------------------|---------------------|-------|--------|
|        |                     |                     |       |        |

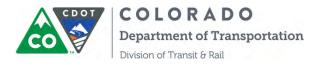

Please be advised that all capital reimbursement request must submit the following documents:

- ICE
- PCR (with FTA Clauses, if outside CDOT Price Agreement)
- PA
- NA- Signed
- SA- Signed
- Application for Title and Registration, Lien Holder: Colorado Department of Transportation
- Vendor Invoice
- Proof of Payment
- Post Delivery Certifications (FTA Only)

Step 10. After you have attached all required documents, please feel free to enter any comments into the "Submission Remarks" text field under the **Part E**:

| Part E - Remarks   |             |                                 |  |
|--------------------|-------------|---------------------------------|--|
| Submission Remarks | BO Comments | CDOT Project Manager's Comments |  |
|                    |             |                                 |  |

Step 11. Click "Save" and "Submit for Approval" When you are ready to submit.

| Add/View Attachment | Save | Submit for Approva | Print | Cancel |
|---------------------|------|--------------------|-------|--------|
|                     |      |                    |       |        |

After submitting your request, follow these next steps:

Step 12. COTRAMS will generate an email to confirm the reimbursement request is received by CDOT.

Step 13. Print the reimbursement request report. After submitting your request, you could click the "Print" button to save your reimbursement request document in the "Add/View Attachments" then you could download and print from "Add/View Attachment". It will take a couple seconds to populate so please be patient.

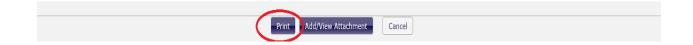

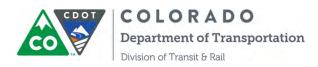

| Upload         |                                                                     |                     |                              |
|----------------|---------------------------------------------------------------------|---------------------|------------------------------|
| <u>Current</u> | <u>Attachments</u><br>File Name:                                    | Date Uploaded:      | Uploaded By:                 |
| delete         | <u>REQ-</u><br>00002430.docx                                        | February 4,<br>2016 | Vertiba                      |
| <u>delete</u>  | 1 Agency<br>Information<br>Instructions<br>v.2. 12-23-<br>2015.docx | February 4,<br>2016 | Test User 2<br>Test Agency 2 |
|                |                                                                     | Clos                | e                            |

Step 14. Continue monitoring the reimbursement request status. If it's been approved by CDOT, the status will change to "Approved", you will also receive a notification email. If additional information is required based on requirements by the CDOT project manager, COTRAMS will return the reimbursement request to you through an email alert.

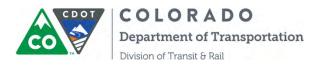

| 2000000                      | DUDI       | OFT ADDDDD              |                |                      | 12230            | 0404              |              |                  |
|------------------------------|------------|-------------------------|----------------|----------------------|------------------|-------------------|--------------|------------------|
| Project Bud                  | ger        | GET-002203<br>rd-003283 |                |                      | PO Numbe         |                   |              |                  |
| Proj                         | 1001       |                         |                |                      | Funding Source   | FASTER            |              |                  |
| Descript                     | ion 2017   | FASTER Capit            | tal            |                      |                  |                   |              |                  |
| Original Contra              | act \$150, | 00.000                  |                |                      |                  |                   |              |                  |
| Available Balan              | ice \$94,0 | 00.000                  |                |                      |                  |                   |              |                  |
| FASTER Pending Reque         | sts \$56,0 | 00.00                   |                |                      |                  |                   |              |                  |
|                              |            |                         |                |                      |                  |                   |              |                  |
| FASTER App<br>Reque          |            | J                       |                |                      |                  |                   |              |                  |
|                              |            |                         |                |                      |                  |                   |              |                  |
| Reque                        |            |                         |                |                      |                  |                   |              |                  |
| Reque                        |            |                         |                |                      |                  |                   |              |                  |
| Reque<br>ct Budget Requests  | ests       |                         |                |                      |                  |                   | _            |                  |
|                              | ests       |                         |                |                      |                  |                   |              |                  |
| Reque<br>ect Budget Requests | ests       |                         | Date Submitted | Reimbursement Period | Pending Requests | Approved Requests | Request Type | Sub Request Type |

Step 14. Click "Edit" button to review **Part E- CDOT Comments** and make editions per CDOT comments. Then save and resubmit the reimbursement.

| ▼ Part E - CDOT Comments |                                        |
|--------------------------|----------------------------------------|
| BO Comment reject        | CDOT Project Manager's Comments reject |
|                          |                                        |

#### B. <u>Reimbursement for FASTER Operating, FTA Admin/Operating and FTA Mobility management</u>

Step 1,2,3, are the same as the reimbursement procedures for capital projects.

Step 4 is not needed

Step 5 has a slight difference from capital reimbursements, in that there are many expense line items available from which to choose and add or delete.

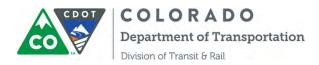

| em                     |              |                   |
|------------------------|--------------|-------------------|
| Expense Line Item      | Total Cost   | Eligible Expenses |
| 1 Facility Maintenance | 8,000.00     | 8,000.00          |
| 2 Employee Benefits    | 5,000.00     | 5,000.00          |
| Total                  | \$ 13,000,00 | \$ 13,000,00      |

Step 6 is the same as the reimbursement for capital projects

Step 7 for Part C- Certification is slightly different from capital reimbursements. You will need to check two boxes rather than one at the end:

| I have submitted a Monthly Report for this Request for Reimbursement Invoice to my Grant Manager. When you submit an invoice, email a Progress Report to your Grant Manager. Include items under your contract and scope of work. Describe what scope of work components this invoice is covering. |
|----------------------------------------------------------------------------------------------------|
| I certify that to the best of my knowledge and belief the information and data in this Request for Reimbursement Invoice are correct and that all the outlays were made in accordance with the grant conditions or other agreements and that payment is due and has not been previously received.  |

Steps 8, 9, 10, 11, 12, 13, 14 are the same as the reimbursement procedures for capital projects.

#### C. <u>Reimbursement for Planning/Construction and FASTER Planning /Construction</u>

FTA Planning project reimbursement is almost as the same as Admin/Operating reimbursement except for Part C- Project Status. You are required to provide a narrative for the project when you are requesting each reimbursement.

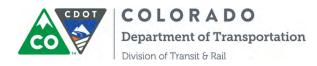

| ✓ Part B - Detailed | Expense Line Item                                |                                                        |                                                       |  |
|---------------------|--------------------------------------------------|--------------------------------------------------------|-------------------------------------------------------|--|
| Add Item            | 1                                                |                                                        |                                                       |  |
| delete              | Item Description<br>1 Planning Services - Transp | Amount In Cash<br>5600.00                              | Amount Eligible<br>4400.00                            |  |
| Save                |                                                  |                                                        |                                                       |  |
| ▼ Part C - Project  | Status                                           |                                                        |                                                       |  |
|                     | Project Status Completed project plan a          | nd presented to stakeholder group for approval. Expect | final approval in January steering committee meeting. |  |
|                     |                                                  | nd presented to stakeholder group for approval. Expect | final approval in January steering committee meeting. |  |

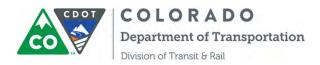

# SECTION 11: COTRAMS QUARTERLY FTA 5310 and 5311 PROGRAM MEASURE REPORT

COTRAMS automates online quarterly FTA 5310 and 5311 program measure reports <u>certain</u> <u>dates</u> as of January 1<sup>st</sup>, April 1<sup>st</sup>, July 1<sup>st</sup> and October 1<sup>st</sup> for all active 5310 and 5311 projects. CDOT will notify Grant Partners to fill out the forms and submit them through COTRAMS.

### A. FTA-5310 Program Measure Report

Step 1. Log into COTRAMS Community, then click the tab of "Project Budgets", click the budget that is an FTA 5310 project, including Capital or Mobility Management projects:

|    | AMS Community     | DO        |                  |             |                                |                               |                        |                      |                     |                      | Qing Lin     |                      |
|----|-------------------|-----------|------------------|-------------|--------------------------------|-------------------------------|------------------------|----------------------|---------------------|----------------------|--------------|----------------------|
| nc | Department of     | Complianc |                  | lications A | wards Mile                     | estones Projec                | t Budgets Capi         | tal Inventory        | Reports             | _                    | _            | _                    |
|    | ecuted Project I  |           | ie ripi          |             | naras min                      |                               |                        | tur initentory       | noporto             |                      | _            |                      |
|    | Project Budget    | Status    | Award            | PO Number   | Contract<br>Expiration<br>Date | Project<br>Description        | Request Type           | Original<br>Contract | Pending<br>Requests | Approved<br>Requests |              | Action               |
|    | BUDGET-<br>010082 | Executed  | Award-<br>012652 | 491011111   | 12/31/2019                     | 2019 5311<br>Admin/Operating  | Admin/Operating        | \$200,000.00         | \$0.00              | \$6,594.00           | \$193,406.00 | Update<br>Milestone  |
|    | BUDGET-<br>010084 | Executed  | Award-<br>005456 | 491033333   | 12/31/2020                     | 2019 5310<br>award            | Capital                | \$100,000.00         | \$0.00              | \$1,000.00           | \$99,000.00  | Update<br>Milestone  |
| 1  | BUDGET-<br>005503 | Executed  | Award-<br>004260 | 26513215    | 12/31/2017                     | 2018 5310 MM<br>Award         | Mobility<br>Management | \$100,000.00         | \$9,000.00          | \$11.000.00          | \$80,000.00  | Update<br>Milestone  |
|    | BUDGET-<br>010083 | Executed  | Award-<br>003561 | 491002222   | 12/31/2019                     | 2019 5310<br>Capital award    | Capital                | \$50,000.00          | \$0.00              | \$10,000.00          | \$40,000.00  | Update<br>Milestone: |
|    | BUDGET-<br>005716 | Executed  | Award-<br>008523 | 1232435     |                                | 2018 FASTER<br>Planning Award | FASTER<br>Planning     | \$80,000.00          | \$9,200.00          | \$0.00               | \$70,800.00  | Update<br>Milestone  |
|    | BUDGET-<br>002713 | Executed  | Award-<br>004258 | 491004444   | 12/31/2019                     | 2019 Planning<br>award        | RTAP                   | \$50,000.00          | \$0.00              | \$1,100.00           | \$48,900.00  | Update<br>Milestone: |

Step 2. COTRAMS will open this project budget, click the section of "Program Measure Report" to expand the section:

| Actio | on     | Name             | Agency<br>Invoice # | Status                 | Date Submitted | Reimbursement Period | Pending Requests | Approved Requests | Request Type           | Final Invoice |
|-------|--------|------------------|---------------------|------------------------|----------------|----------------------|------------------|-------------------|------------------------|---------------|
|       |        | REQ-<br>00010701 | 235789              | Financials<br>Approved | 7/28/2017      | Jan 2017             | \$0.00           | \$11,000.00       | Mobility<br>Management | Yes           |
| Edit  | Delete | REQ-<br>00011066 | 236987              | Drafted                |                | Jan 2017             | \$9,000.00       | \$0.00            | Mobility<br>Management |               |

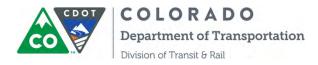

Step 3. Once the section expanded, click the "Edit" button to open up the Program Measure Report:

| Action   | Name       | Report Timeframe | Status    |  |
|----------|------------|------------------|-----------|--|
| _        | PMR-000004 | Q2 - 2017        | Submitted |  |
| Edit     | PMR-000005 | Q2 - 2017        | Draft     |  |
| <u> </u> | PMR-000003 | Q2 - 2017        | Submitted |  |
|          | PMR-000002 | Q2 - 2017        | Submitted |  |
|          | PMR-000001 | Q2 - 2017        | Submitted |  |

Step 4. Fill out each question under Performance Measures for the first section of "Progress Report":

| COLORADO<br>Deputarent of Transportation | PROGRAM MEASURE REPORT                                                                                                    |                                     |                                                                                                    |                                                |  |
|------------------------------------------|----------------------------------------------------------------------------------------------------|-------------------------------------|----------------------------------------------------------------------------------------------------|------------------------------------------------|--|
| Progress Report<br>Completed             | Progress Report  Save 8 Eur  The First PDF                                                                                                    |                                     | Nicost #                                                                                                    |                                                |  |
| Attachments<br>Completed                 | 12/16/2016. 9/30/2017                                                                                                    | 12/31/2017                          | Quarterry                                                                                                    |                                                |  |
| Certification<br>Completed               | Performance Measures Program Performance Measures % of calls received at the cell center from older adults: 50% ##Lodes deviated to or from the transit center; 47                                                                                                    |                                     | Duse use this space to list the quant<br>performance measures you use to train<br>of your projects, compilete with corrasy<br>Example # of employees and voluntee<br>compileted training to improve custom<br>employees, 3 volunteers. | ck the success<br>bonding data<br>ers who have |  |
|                                          | Program Performance Narrative<br>Mr. Baker was excited because he had successfully taken the light rail from B<br>learned from the call center was helpful to him because he was able to ode or<br>scheduled arrival.<br>We have had an increase in calls from older adults due to our outreach at sen | a reduced fare and did not miss the | Please use this space for nerratives the your project's accomplishments this que to motive a success story.<br>If needed, which documents using the tab.                                                                               | uarter Please                                  |  |

You will find the help text at the right side, these help texts explain what the requirement is for each question.

Step 5. Save this section then go to the next section of Attachments to upload supporting documentations by clicking "Choose File" and "Upload document" button. Make sure to "Save":

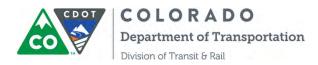

| COLORADO<br>Corportment al Transportation                     | PROGRAM MEASURE REPORT                | Qing Lin                                      |
|---------------------------------------------------------------|---------------------------------------|-----------------------------------------------|
| Progress Report     Completed     Attachments     In Progress | Min Progress<br>Attachments           | • Previous Nod •                              |
| Certification                                                 | Attachments                           | Attach Program Performance Narrabive or other |
|                                                               | Choose File to file chosen            | documents as needed.                          |
|                                                               | Action Document Name Update Date/Time |                                               |

Step 6. Click the section of "Certification" to certify and sign the document by the Authorized Certifying Official, and enter the information for Authorized Certifying Official, Phone and Email:

|                                              | PRO                                                                                                    | GRAM MEASURE R | EPORT                                |                                     |
|----------------------------------------------|----------------------------------------------------------------------------------------------------|----------------|--------------------------------------|-------------------------------------|
| Progress Report<br>Completed     Attachments | Certification                                                                                                    |                |                                      |                                     |
| Completed                                    | Certification: I certify to the best of my knowl<br>grant agreement.<br>Authorized Certifying Official<br>Drodie Ayers |                | correct and complete for performance | e of activities for the purposes se |
|                                              | Ventre of Autoeucol Continues and and Sectifying Official Phone Signature                                              | 31             | Certifying Official Email            | )                                   |

Step 7. Make sure to click the "Save" button and save the document.

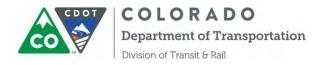

Step 8. The last step is click the "Submit" button to submit the report! You can print out the report by clicking "Print PDF":

| COLORADO<br>Department of Transportation | PRO                                                                   | GRAM MEASURE REPORT                                                          | Qing Lin                                    |
|------------------------------------------|-----------------------------------------------------------------------|------------------------------------------------------------------------------|---------------------------------------------|
| Progress Report<br>Completed             | Certification                                                         |                                                                              | • Previous                                  |
| Attachments<br>Completed                 | Save & Ext Save La Paul Pfk                                           | >                                                                            |                                             |
| Certification                            | Certification: I certify to the best of my knowle<br>grant agreement. | dge and belief that this report is correct and complete for performance of a | ctivities for the purposes set forth in the |
|                                          | Authorized Certifying Official                                        |                                                                              |                                             |
|                                          | Brodie Ayers                                                          |                                                                              | Q                                           |
|                                          | Name of Authorized Certifying Official                                |                                                                              |                                             |
|                                          | Certifying Official Phone                                             | Certifying Official Email                                                    |                                             |
|                                          | (970) 416-2258                                                        | brodie.avers@state.co.us                                                     |                                             |
|                                          |                                                                       |                                                                              |                                             |

### B. FTA-5311 Program Measure Report

All the steps are simlar to FTA-5310 Program Measure Report, except the questions are different:

Step 1. The inforamtion in the first section of the Agency Overview should be auto-populated, if you don't see the info then please exit the PMR and update the Agency Information first.

| COLORADO<br>Department of Transportation | 5311 QUARTERLY REPORT                               | Qìng Lin 🕒 |
|------------------------------------------|-----------------------------------------------------|------------|
| Agency Overview<br>Completed             | Completed<br>Agency Overview                        | Next ►     |
| Progress Report<br>Missing Required Data | li ◆ Save & Exit X Delete & Exit I Save L Print PDF |            |
| Signature & Submit                       | Agency Overview                                     |            |
|                                          | Agency                                              |            |
|                                          | Short Bus, Inc.                                     |            |
|                                          | Vendor Number                                       |            |
|                                          | 123456789                                           |            |
|                                          | DUNS Number                                         |            |
|                                          | 12345678                                            |            |
|                                          | FEIN                                                |            |

Step 2. Once the data for your Agency is entered, then please click the next section of "Progress Report".

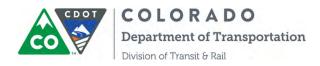

| gency Overview<br>ompleted | Progress Report                          |                            |                       |
|----------------------------|------------------------------------------|----------------------------|-----------------------|
| rogress Report<br>Progress |                                          | Br Save D Print PDF        |                       |
| ignature & Submit          | Federal Funds Expended                   |                            |                       |
|                            | Azian Mode 🛛                             | Type of Service <b>O</b>   | Funds Expended        |
|                            | Fare Revenues                            |                            |                       |
|                            | Action Mode <b>0</b>                     | Type of Service ()         |                       |
|                            | Other Expended Funding Spurces           |                            |                       |
|                            | Action Funding Sources                   |                            |                       |
|                            | Annual Service Data                      |                            |                       |
|                            | Action Mode O                            | Type of Service <b>0</b>   | Vehicle Revenue Miles |
|                            | Volunteer Resources                      |                            |                       |
|                            | <sup>9</sup> Number of Volunteer Drivers | * Number of Personal Vehic | sles in Service       |

The reports will be due Quarterly: End of April = January – March, End of July = April – June, End of October = July – September, End of January = October – December.

Step 3. The 5311 Quarterly/Program Measures Report follows the NTD RR-20 closely, but not exactly.

Add Funds expended by Mode and Type of Service

Modes: MB = Fixed Route, Deviated Fixed Route, DR = Demand Response, RB = Bus Rapid Transit, CB = Commuter Bus, & TR = Arial Tramway

Types of Service: DO = Directly Operated, PT = Purchased Transit (Only use this if you have a contract with another organization to operation the service., i.e., FirstTransit)

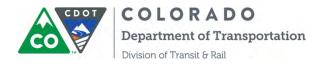

The Funds Expended should be the true totals (if you have the data) or an estimate of what your organization has spent in that quarter.

| Funds Exp | ended         |                          |                |                           |                      |
|-----------|---------------|--------------------------|----------------|---------------------------|----------------------|
| Action    | Mode <b>O</b> | Type of Service <b>O</b> | Funds Expended | Funds Expended on Capital | * New Funds Expended |
|           |               |                          |                |                           |                      |

Step 4. Enter the Operating Funds and Capital Funds for your organization per each Mode and Type of Service.

| lode                     |   | Type of Service        |   | Funds Expended | 1          |
|--------------------------|---|------------------------|---|----------------|------------|
| MB - Fixed Route         | Ŧ | DO - Directly Operated | * | \$ 25531       |            |
| unds Expended on Capital |   |                        |   |                |            |
| \$ 60583                 |   |                        |   |                |            |
|                          |   |                        |   |                |            |
|                          |   |                        |   |                | Save Close |

Below is a comparison between the NTD RR-20 and the CDOT 5311 Quarterly PMR.

| RR-20                              | 5311 Quarterly PMR                         |
|------------------------------------|--------------------------------------------|
| Funds Expended by Mode             | Funds Expended                             |
| Fare Revenues by Mode              | Fare Revenues                              |
| Other Directly Generated Funds     | Does not capture this data (add to Sources |
|                                    | of Expended Funds)                         |
| Non-Federal Funds Expended by Mode | Sources of Expended Funds                  |
| Other Federal Funds                | Add as Federal                             |
| Volunteer Drivers/Vehicles         | Volunteer Drivers/Vehicles                 |
| Service Data by Mode               | Service Data by Mode                       |
| Safety Data                        | Does not capture this data                 |

Step 5. Now add Fare Revenues by Mode and Service Type:

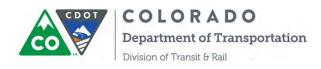

| Fare Dever |               |                   |                     |
|------------|---------------|-------------------|---------------------|
| Fare Rever | nues          |                   | + New Fare Revenues |
| Action     | Mode <b>0</b> | Type of Service Ø | Funds Expended      |

Step 6. Enter sources of Expended Funds by Funding Sources:

| Other Expe | ended Funding Sources |                                      |
|------------|-----------------------|--------------------------------------|
|            |                       | + New Other Expended Funding Sources |
| Action     | Funding Sources       | Funds Expended                       |

- a. Funding Sources Include: Donations, Contract Revenue, Local Funds, State Funds, Federal Funds, Advertising, Other
- b. Sources of Expended Funds should match Fund Expended

Step 7. Enter your Service Data: This is the Service Data for the Reporting Quarter.

|        | vice Data |                 |                          |                          |                             |
|--------|-----------|-----------------|--------------------------|--------------------------|-----------------------------|
|        |           |                 |                          | (                        | + New Annual Service Data   |
| Action | Mode<br>O | Type of Service | Vehicle Revenue<br>Miles | Vehicle Revenue<br>Hours | Unlinked Passenger<br>Trips |

a. Service Data must be entered by Mode and Service Type:

| lode                 | Type of Service          | Vehicle Revenue Miles |
|----------------------|--------------------------|-----------------------|
| None                 | • None                   | •                     |
| ehicle Revenue Hours | Unlinked Passenger Trips |                       |
|                      |                          |                       |

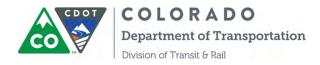

Step 8. Enter your Volunteer Resources: If you do not have volunteers, please enter 0.

| Number of Volunteer Drivers | * Number of Personal Vehicles in Service |  |
|-----------------------------|------------------------------------------|--|
|                             |                                          |  |

Step 9. Once you have signed the report the final step will be to click "Submit"

| Signature & Submit                                | ✓ Previous |
|---------------------------------------------------|------------|
| te Save & Exit 🗶 Delete & Exit 🐼 Save 🙆 Print PDF |            |
| $\wedge$                                          |            |
| $\langle \uparrow \rangle$                        |            |
|                                                   |            |
| O                                                 |            |
|                                                   |            |
|                                                   | Submit     |
| 🖙 Save & Exit 🗶 Delete & Exit 📝 Save 🖾 Print PDF  | 4 Previous |

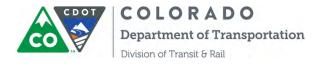

# **SECTION 12: INSTRUCTIONS ON GRANT CLOSEOUT FORM**

This section is prepared for CDOT grant partners to submit online grant closeout forms through COTRAMS and track the status of closeout.

Step 1. After a final reimbursement request of a project is approved, COTRAMS will generate an online grant closeout form under the Project Budget Grant Closeout section, please see followed screenshots:

| AGENCY INFORMATION APPLIC                                                | ATIONS AWARDS                                       | ROJECT BUDGETS CA      | APITAL INVENTORY            | MILESTONES           | LOGOUT                       |
|--------------------------------------------------------------------------|-----------------------------------------------------|------------------------|-----------------------------|----------------------|------------------------------|
| <ul> <li>Contract Balance Summary -</li> </ul>                           | BUDGET-005503                                       |                        |                             |                      |                              |
| Project Budget<br>Project<br>Description                                 | BUDGET-005503<br>Award-004260<br>2018 5310 MM Award |                        | PO Number<br>Funding Source | 26513215<br>FTA-5339 |                              |
| Original Contract 🥹<br>Available Balance 🥔<br>FASTER Pending<br>Requests |                                                     |                        |                             |                      |                              |
| FASTER Approved<br>Requests                                              | \$60,000.00                                         |                        |                             |                      |                              |
| <ul> <li>Project Budget Reimburseme</li> </ul>                           | nt Requests                                         |                        |                             |                      |                              |
| Add Faster Operating Reim                                                | bursement                                           |                        |                             |                      | $\frown$                     |
| Action Name Agency<br>Invoice                                            |                                                     | ed Reimbursement Perio | od Pending Requests         | Approved Requests    | s Request Type Final Invoice |
| <u>REQ-</u> 23659<br>00010697                                            | 8 Financials 7/26/2017<br>Approved                  | Jan 2017               | \$0.00                      | \$60,000.00          | FASTER Yes<br>Operating      |
| Grant Closeout                                                           |                                                     |                        |                             |                      |                              |
| Action Name<br>Edit GC-0                                                 | Contract Name                                       |                        | rchase Order Number         | r Status<br>Draft    |                              |
|                                                                          |                                                     | 20                     |                             | 2.010                |                              |

Step 2. The submitter of the final invoice will receive a notification email from COTRAMS stating a grant closeout form is generated and ready to be filled out.

COTRAMS Community user can go into COTRAMS and find the grant closeout form under the project, click the Edit button.

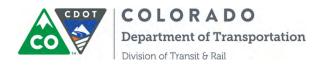

| ✓ Grant Closeout |                  |               |                       |        |  |
|------------------|------------------|---------------|-----------------------|--------|--|
| Action           | Name             | Contract Name | Purchase Order Number | Status |  |
| Edit             | <u>GC-000008</u> | 1             | 26513215              | Draft  |  |

An online Grant Closeout Form will open in another window, please fill out the form with your Job Title and Date, and then check the box for the certification:

| - Const Classout/Liquidation Form                                                                                                    |
|----------------------------------------------------------------------------------------------------|
| ✓ Grant Closeout/Liquidation Form                                                                                                    |
| Short Bus, Inc. (Agency) has contracted with the Colorado Department of Transportation under contract Purchase Order Number 26513215 and associated FASTER Project Number 25417; which has an expiration date of 07/26/2017. |
| Short Bus, Inc. (Agency) has completed all activities and is requesting that the above referenced contract/grant be closed and the remaining funds liquidated.                                                               |
| Funds Remaining (to be \$40,000.00<br>liquidated)                                                                                                    |
| On Behalf of the Agency Short Bus, Inc.                                                                                                    |
| Print Name Qing Lin                                                                                                    |
| Job Title           Date         [ 7/26/2017 ]                                                                                                    |
| I agree with the above information and am willing to close and liquidate the grant                                                                                                    |

Step 3. After you fill out the form, click Save button at the bottom of the page to save the form, and then click Submit button to submit the form.

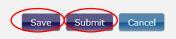

Step 4. Back to the Project Budget, from there you can monitor the status of the form from Submitted to Approved when CDOT approves the closeout request;

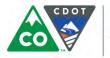

COLORADO

Department of Transportation

Division of Transit & Rail

| Project Bu        | dget BU   | IDGET-005503              | PO Number             | 26513215 |  |
|-------------------|-----------|---------------------------|-----------------------|----------|--|
| -                 | -         | /ard-004260               | Funding Source        | FTA-5339 |  |
| Descrip           | otion 20  | 18 5310 MM Award          | -                     |          |  |
| Original Cont     | ract 🎱 💲  | 00,000.00                 |                       |          |  |
| Available Bala    | nce 📀 🖇   | 0,000.00                  |                       |          |  |
| FASTER P<br>Requ  |           | .00                       |                       |          |  |
| FASTER Ap<br>Requ |           | 0,000.00                  |                       |          |  |
|                   |           |                           |                       |          |  |
| tt Budget Reimb   | oursement | Requests<br>Contract Name | Purchase Order Number | Status   |  |

Step 4. Once the Grant Closeout Form is approved, the project status will change from executed to Closeout, and then the project will be displayed under Closed/Withdraw section under Project Budget Tab:

| AGE  | NCY INFORMATION   | APPL     | LICATIONS | AWARDS    | PROJECT                        | NUDGETS C              | APITAL INVENTORY |
|------|-------------------|----------|-----------|-----------|--------------------------------|------------------------|------------------|
| -> E | xecuted Project B | udgets   | _         | _         | _                              | _                      |                  |
| - N  | ot-Executed Proje | ect Budg | ets       | _         | _                              | _                      |                  |
| C    | losed/Withdraw    | )        |           |           |                                |                        |                  |
|      |                   |          |           |           |                                |                        |                  |
| _    |                   |          |           |           |                                |                        |                  |
|      | Project Budget    | Status   | Award     | PO Number | Contract<br>Expiration<br>Date | Project<br>Description | Request Type     |

Please be advised that once the project is closed, you should still be able to access the record but read only.

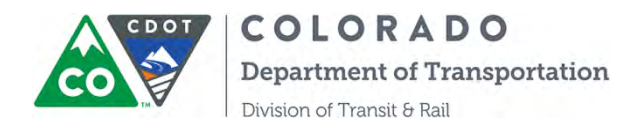

# SECTION 13: INSTRUCTIONS ON CAPITAL INVENTORY AND ACCIDENT REPORTING

## Creating a Vehicle/Rolling Stock Inventory Item

- 1. Click on the **Capital Inventory** tab at the top of the page
- 2. Click on **the Vehicle/Rolling Stock Inventory** heading tab, if collapsed, then click the arrow and "Add New"

This action will open the vehicle information form, the top of which is shown at the bottom of this page.

| AGENCY INFORMATION                              | APPLICATIONS A         | WARDS PROJECT BUDGETS | CAPITAL INVENTORY MILEST | TONES LOGO | UT       |               |  |
|-------------------------------------------------|------------------------|-----------------------|--------------------------|------------|----------|---------------|--|
| <ul> <li>Rolling Stock &amp; Support</li> </ul> | port Vehicle Inventory | >                     |                          |            |          |               |  |
| Actions                                         | Name                   | Manufacturer          | Model                    | VIN        | Fleet ID | Vehicle Usage |  |
| Add New                                         |                        |                       |                          |            |          |               |  |
| Add New                                         |                        |                       |                          | _          |          |               |  |
|                                                 |                        |                       |                          |            |          |               |  |
| Park and Ride                                   |                        |                       |                          | _          | _        |               |  |
| ▶ Equipment                                     |                        |                       |                          |            | _        |               |  |

3. Complete the first section of "**Vehicle Information**" and the second section of "**Purchase Information**" and save the form. Red lines denote the required fields.

| Vehicle Type                                     | None      | Agency Via Mobility Services                                                          |
|--------------------------------------------------|-----------|---------------------------------------------------------------------------------------|
| Manufacturer                                     |           | Vehicle Length                                                                        |
| Model                                            |           | Seating Capacity                                                                      |
| Model Year                                       |           | Wheelchair Capacity                                                                   |
| VIN                                              |           | Vehicle Features<br>Available<br>AVL System<br>Bike Rack<br>Fare Box (Electronic) + 0 |
| Fleet ID                                         |           | Fuel Type                                                                             |
| ation                                            |           | Minimum Useful Life (Mileage)                                                         |
| Purchased New?                                   | None T    |                                                                                       |
| Purchased New?                                   | None Y    |                                                                                       |
| Purchased New?<br>Original Cost<br>Purchase Date | [None • ] | Minimum Useful Life (Years) - <u>None-</u>                                            |

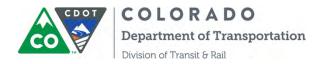

Creating a Vehicle/Rolling Stock Inventory Item (continued)

4. Complete the **Funding Source** section by clicking "Add More" button then choose funding source and enter numbers for % Funded:

| % Funded |          |
|----------|----------|
|          |          |
|          |          |
|          | % Funded |

5. Complete the **Current Status** section. For Condition explanation, please click the search icon then a table with definition will pop out.

| Miles    | 0.00        | Vehicle Usage | In-service             | , |
|----------|-------------|---------------|------------------------|---|
| ondition | Excellent 🔻 |               | 12/21/2015[12/31/2015] |   |

| RATING    | CONDITION | DEFINITION                                                   |
|-----------|-----------|--------------------------------------------------------------|
| EXCELLENT | 5         | No visible defects, near new condition.                      |
| GOOD      | 4         | Some slightly defective or deteroriated components.          |
| FAIR      | 3         | Moderately defective or deteroriated components.             |
| MARGINAL  | 2         | Defective or deteriorated components in need of replacement. |
| POOR      | T         | Seriously damaged components in need of immediate repair.    |

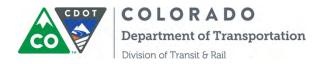

6. Fill out the last section "**Disposal Information**" when you are ready to dispose your vehicle after communicating with your grant coordinator.

| Date of Disposal | 12/31/2015[ 12/31/2015] | Method to Determine Fair<br>Market Value |  |
|------------------|-------------------------|------------------------------------------|--|
| Disposal Method  | Donated                 | Sale Price                               |  |

- 7. Click on the "Save" button. This new record will now appear under the Vehicle/Rolling Stock Inventory heading tab (refer to Step 1). The system will automatically assign the inventory item a name, starting with the letters INV-0000xxxx.
  - a. Once a vehicle has been saved in the inventory, you can edit its information by clicking "Edit" next to the record where it appears in the Vehicle/Rolling Stock Inventory heading tab (shown below). This will enable you to update the information for this vehicle (mileage, repairs, maintenance costs, etc.) on an annual basis, as required by CDOT.

|              | Name                                                                  |                                                                                                    |
|--------------|-----------------------------------------------------------------------|----------------------------------------------------------------------------------------------------|
| Clone        | INV-00004784                                                          | (                                                                                                    |
| <u>Clone</u> | INV-00013167                                                          | 1                                                                                                    |
| Clone        | INV-00013168                                                          | 1                                                                                                    |
| Clone        | INV-00013169                                                          | F                                                                                                    |
| Clone        | INV-00013170                                                          |                                                                                                    |
|              | <u>Clone</u><br><u>Clone</u><br><u>Clone</u><br><u>Clone</u><br>Clone | Clone         INV-00004784           Clone         INV-00013167           Clone         INV-00013168           Clone         INV-00013169 |

b. If you have several vehicles in your fleet that are of the same make/model, you can save yourself a little bit of work by cloning an existing vehicle record, and then entering the information that is different from the original record (information such as model year, VIN, current mileage, etc.). To do this, click "Clone" next to the vehicle record that you want to copy.

| Actions                    | Name         | M |
|----------------------------|--------------|---|
| Edit Report Accident Clone | INV-00004784 | G |
| Edit Report Accident Clone | INV-00013167 | M |
| Edit Report Accident Clone | INV-00013168 | P |
| Edit Report Accident Clone | INV-00013169 | F |
| Edit Report Accident Clone | INV-00013170 |   |

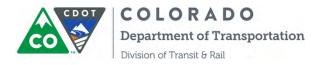

A new vehicle record form will automatically be created and open in screen. This new form is now available for editing. Don't forget to hit "Save" when you have finished entering the information for this new record.

| GENCY INFORMATION   | APPEICATIONS   | AWARDS     | PROJECT RUDGETS | CAPITAL INVENTORY MILL | ESTINES   (OGOL           | n                                                  |          |
|---------------------|----------------|------------|-----------------|------------------------|---------------------------|----------------------------------------------------|----------|
|                     |                |            |                 | Save                   |                           |                                                    |          |
| Vehicle Information | _              |            | _               |                        | _                         |                                                    |          |
|                     |                | Minivan    | •               |                        |                           | County Specialized Tran                            | sit      |
| Ma                  | Model          |            | -               |                        | e Length 15.0<br>Capacity |                                                    |          |
| N                   | odel Year 2014 |            |                 | Wheelchair C           |                           |                                                    |          |
|                     | VIN 397        | 3897489378 |                 | Venicle                | Blk                       | ble<br>L System<br>e Rack<br>re Box (Electronic) * | Chosen = |
|                     | Fleet ID       |            |                 | F                      | uel Type   Gasolina       | a. <b>T</b>                                        |          |

Please be advised if you need to delete vehicles out of your inventory please contact CDOTDTR Transit Infrastructure Specialist, Community users don't have the ability to delete an inventory record.

## Accident Reporting

Accidents that result in more than \$5000 in damages to a grant partner's vehicle (not the other party's vehicle(s) or property damage and the vehicle was funded through FTA or State transit programs) must be reported. When they occur, accident reports are tied to vehicles that have been entered to the capital inventory. There are two ways to enter accident information.

#### Method 1:

- 1. Click on the Capital Inventory tab at the top of the page
- 2. Under the Vehicle/Rolling Stock Inventory heading, find the vehicle that has been involved in an accident. Click "Report Accident" under Action and the Accident Information form will open.

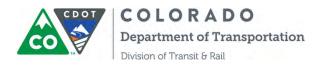

| COTRAMS Comr    | nunity                             |               |                 |                  |                |                 |
|-----------------|------------------------------------|---------------|-----------------|------------------|----------------|-----------------|
|                 | LORADO<br>rtment of Transportation |               |                 |                  |                |                 |
| Agency Informa  | tion Compliance                    | Applications  | Awards Milestor | es Project Budge | ets Capital In | ventory Reports |
| ▼ Rolling Store | ck & Support Vehic                 | le Inventory  |                 |                  |                |                 |
|                 |                                    |               |                 |                  |                |                 |
| Actions         |                                    | Nam           | <u>e</u>        | Manufacturer     | Model          | VIN             |
| Edit Rep        | port Accident Clone                | <u>INV-00</u> | 0004784         | GM               | GM             | 123++5          |
| <u>Edit</u> Rep | port Accident Clone                | <u>INV-00</u> | 0015320         | test2            | ford2          | 124lou356       |
| Edit Rep        | oort Accident Clone                | <u>INV-00</u> | 0014386         | test             | Fort           | 2908joiu07      |
| Edit Rep        | ort Accident Clone                 | INV-00        | 0014496         | test             | ford           | 124lou356       |

- 3. Complete the form, entering information about damages, injuries, etc.
- 4. Click "Report Accident" button to save the accident record.

| GENCY INFORMATION    | APPLICATIONS    | AWARDS          | PROJECT BUDGETS | CAPITAL INVENTORY   | MILESTONES       | LOGOLIT      |  |
|----------------------|-----------------|-----------------|-----------------|---------------------|------------------|--------------|--|
|                      |                 |                 | Rei             | port Accident Cance | a                |              |  |
|                      |                 |                 |                 |                     |                  |              |  |
| Accident Information | n               |                 |                 |                     |                  | _            |  |
| Date o               | of Accident 💚   | [ <u>12/28/</u> | 2015]           | Ci                  | apital Inventory | INV-00004666 |  |
|                      | Injuries 🥥      |                 |                 |                     | Mileage          |              |  |
| Police Repo          | ort Number 🚽    |                 |                 |                     | Fatalities       |              |  |
| Significant          | t Damage? 🚽 🗔No | ne 🔻            |                 |                     |                  |              |  |
| Estimate             | ed Damage       |                 |                 |                     |                  |              |  |
|                      |                 |                 |                 |                     | n or Replacement |              |  |

Method 2: can be used if you are already in a vehicle record that you have opened for editing.1. From within the existing vehicle record, click on "Report Accident" at the top center of the screen.

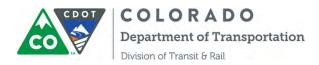

|              |                    | Edit Clone Report Accident Delete Cancel |                         |
|--------------|--------------------|------------------------------------------|-------------------------|
| mation       | _                  |                                          |                         |
| Vehicle Type | AB Articulated bus | Agenc                                    | y Via Mobility Services |
| Manufacturer | Ford               | Vehicle Length                           | 35.0                    |
| Model        | E350 Club Wagon    | Seating Capacity                         |                         |
| Model Year   | 2017               | Wheelchair Capacity                      |                         |
|              | 347532             | Vehicle Features                         |                         |
| VIN          | 011005             |                                          |                         |

2. The Accident Information form will open. Follow steps 3 and 4 from Method 1. Don't forget to click "Report Accident" to save the accident record.

## Creating a Facility inventory record

- 1. Click on the Capital Inventory tab at the top of the page
- 2. Click on the Facilities heading tab, if collapsed, then click the arrow and "Add New"

| olling Stock & Support Vehicle | Inventory                                     |                                                                        |  |
|--------------------------------|-----------------------------------------------|------------------------------------------------------------------------|--|
| cilities                       |                                               |                                                                        |  |
|                                |                                               |                                                                        |  |
| You must inventory all feder   | al/state-funded facilities worth over \$5,000 | (we encourage you to also include non federal/state-funded facilities) |  |
| Actions                        | Name                                          | Name of Facilities                                                     |  |
|                                |                                               |                                                                        |  |
| Add New                        |                                               |                                                                        |  |
| $\smile$                       |                                               |                                                                        |  |
| rk and Ride                    |                                               |                                                                        |  |
|                                |                                               |                                                                        |  |
| uipment                        |                                               |                                                                        |  |

3. Complete the form. Red lines denote the required fields

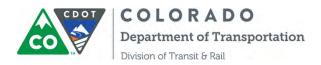

|                   |         |      | Save Cancel                      |                                     |
|-------------------|---------|------|----------------------------------|-------------------------------------|
| Description       |         | _    |                                  |                                     |
| Name of Facility  | None    |      | Agency<br>Total Square Footage   | alohnson County Specialized Transif |
| Property Location | -       |      | Transit Dedicated Square Footage |                                     |
| e Information     | _       | _    |                                  |                                     |
| Original Cost     | 12/21/2 | 1151 | Minimum Useful Life (yrs)        | None V                              |

4. Click on the "Save" button. This new record will now appear under the Facilities heading tab.

5. If you need to edit any information for an existing facility record, click "Edit" next to the facility and change the information accordingly. Don't forget to click "Save" when you're done.

| olling Stock & Support Vehicle Invent | pry.                                                                    |                                         | _ |
|---------------------------------------|-------------------------------------------------------------------------|-----------------------------------------|---|
| acilities                             |                                                                         |                                         |   |
| You must inventory all federal/state  | e-funded facilities worth over \$5,000 (we encourage you to also includ | le non federal/state-funded facilities) |   |
|                                       |                                                                         |                                         |   |
| Actions                               | Name                                                                    | Name of Facilities                      |   |

#### Creating a Park and Ride inventory record

5. Click on the Capital Inventory tab at the top of the page

6. Click on the Park and Ride heading tab, if collapsed, then click the arrow and "Add New"

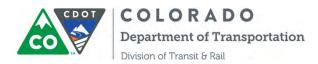

| and Ride |                     |          |  |
|----------|---------------------|----------|--|
| Actions  | Name                | PnR Name |  |
| idit     | <u>INV-00004523</u> |          |  |
|          |                     |          |  |
| Add New  |                     |          |  |

## 7. Complete the form. Red lines denote the required fields:

| entory Detail         |                       |                                                                     |
|-----------------------|-----------------------|---------------------------------------------------------------------|
|                       | Agency                | Johnson County Specialized Transit                                  |
| PnR Name 💚            | Last Inventory Update |                                                                     |
|                       | Parcel Number         | 5                                                                   |
| Street / Intersection | CDOT Planning Region  | Available                                                           |
|                       |                       | 01: Pikes Peak Area (PPACG)                                         |
|                       |                       | 02: Greater Denver Area (DRCOG)<br>03: North Front Range (NRFMPO) + |
| City 9                | Multi-Modal Access    |                                                                     |
|                       |                       |                                                                     |
| County 1              | Condition             | -                                                                   |
| County                | Condition             |                                                                     |

8. Click on the "Save" button. This new record will now appear under the Park and Ride heading tab.

9. If you need to edit any information for an existing Park and Ride record, click "Edit" next to the facility and change the information accordingly. Don't forget to click "Save" when you're done.

#### Creating an Equipment inventory record

- 1 Click on the Capital Inventory tab at the top of the page
- 2. Click on the Equipment heading tab, if collapsed, then click the arrow and "Add New"

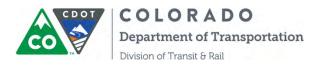

| Rolling Stock & Support Vehicle Inventor | ry .                                                              |                                          |  |
|------------------------------------------|-------------------------------------------------------------------|------------------------------------------|--|
| Facilities                               |                                                                   |                                          |  |
| Park and Ride                            |                                                                   |                                          |  |
| 🔹 Equipment                              |                                                                   |                                          |  |
|                                          |                                                                   |                                          |  |
| You must inventory all federal/state-    | funded equipment worth over \$5,000 (we encourage you to also inc | lude non federal/state-funded equipment) |  |
| Actions                                  | Name                                                              | Equipment Type                           |  |
| Edit                                     | <u>INV-00004596</u>                                               | Electronic Equipment                     |  |
| Edit                                     | <u>INV-00004618</u>                                               | Shop Equipment                           |  |
| Edit                                     | <u>INV-00004600</u>                                               | Shop Equipment                           |  |
|                                          |                                                                   |                                          |  |
| Add Now                                  |                                                                   |                                          |  |
| Add New                                  |                                                                   |                                          |  |

3. Complete the form. We're not requiring the completion of all fields, but we would greatly appreciate completion of as many fields as possible , especially these required fields with red lines

| Description                               |                                       |           |
|-------------------------------------------|---------------------------------------|-----------|
| Equipment Type None<br>Equipment Location | <br>Agency Johnson County Specialized | 1 Transit |
|                                           |                                       |           |

Click on the "Save" button. This new record will now appear under the Park and Ride tab.

4. If you need to edit any information for an existing Equipment Inventory record, click "Edit" next to the equipment and change the information accordingly. Don't forget to click "Save" when you're done.

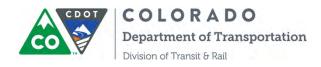

Step 3. Click the "Refresh" button after 1 or 2 minutes, then an excel report will be ready for you to download. The report record will remain unless you click the Delete button.

|   | Financial Report                                                                  |
|---|-----------------------------------------------------------------------------------|
|   |                                                                                   |
|   |                                                                                   |
|   | Success: Your report was sent for processing and will be displayed below shortly. |
|   | Please check back or refresh page after 2 minutes.                                |
|   |                                                                                   |
|   | Refresh                                                                           |
|   | Action File Name Uploaded Date                                                    |
| 1 | Delete Summit County (Summit Stage) Financial Report .xlsx 2/10/2017 9:05 AM      |
|   |                                                                                   |
|   |                                                                                   |
|   |                                                                                   |
|   |                                                                                   |

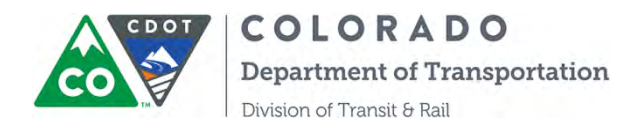

# SECTION 14. INSTRUCTION ON VEHICLE DISPOSTION MODULE

Step 1. Log into COTRAMS then click the Capital Inventory tab. Find a vehicle that you are ready to dispose under the section of Rolling Stock & Support Vehicle Inventory:

| ne Agency Inf   | rmation Compliance     | Applications Awards | Project Budgets | Capital Inventory | Reports | -              |          |               |
|-----------------|------------------------|---------------------|-----------------|-------------------|---------|----------------|----------|---------------|
| Rolling Stock & | Support Vehicle Inven  | tory                |                 |                   |         |                |          |               |
|                 |                        |                     |                 |                   |         |                | 5        | Search:       |
| Actions         |                        | Name                |                 | Manufacturer      | Model   | VIN            | Fleet ID | Vehicle Usage |
| Edit Report     | Accident Clone Disposi | tion INV-00001912   |                 | Gillig            | Phantom | alsdfkjasldfkj | Big Al   | Full-Time     |
| Edit Report     | Accident Clone         | INV-00004784        |                 | GM2               | GM2     | 123++5         | 34       | Spare         |
| Edit Report     | Accident Clone         | INV-00006815        |                 | Ford              | Truck   | 123456789      |          |               |

Step 2. Open up the Capital Inventory Record, and then click the button of "Disposition Request" on the top:

| Home  | Agency Information | Program Documents | Applications | Awards    | Project Budgets      | Capital Inventory | Reports |  |
|-------|--------------------|-------------------|--------------|-----------|----------------------|-------------------|---------|--|
|       |                    |                   |              |           |                      | $\smile$          |         |  |
|       |                    |                   | Edit C       | Ione Repo | rt Accident Disposit | on Request Delete | Cancel  |  |
|       |                    |                   |              |           |                      |                   |         |  |
| 🔹 Vel | nicle Information  |                   |              |           |                      |                   |         |  |

Step 3. The new disposition page will open. Click the button of New Disposition:

| I Inventory INV-0000191 | 2                        |                    |                                |                            |
|-------------------------|--------------------------|--------------------|--------------------------------|----------------------------|
| Disposition Completio   | 'n                       |                    |                                |                            |
|                         | 1                        | 2                  | 3                              | 4                          |
|                         | Concurrence<br>est (DCR) | Lien Release (LRR) | Disposition Authorization (DA) | Notice of Disposition (ND) |
| Disposition Records     | )                        |                    |                                |                            |
| Actions                 | Name                     | Record Type Name   | Completed Date                 | Status                     |
| Actions                 | Name                     | Record Type Name   | Completed Date                 | Status                     |

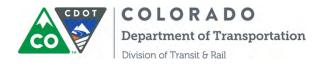

Step 4. A Disposition Concurrence Request (DCR) online form will open. Enter the information into the form, then save and submit the form.

| in Progress                           |                              |  |
|---------------------------------------|------------------------------|--|
| Disposition Concurrence Request (DCR) |                              |  |
| St Save                               |                              |  |
| Title Delivery Information            |                              |  |
| * Agency Legal Name as Shown on Title | * Delivery Contact Name      |  |
| Long Bus Operation                    | Qing Lin                     |  |
| * Agency Address Street 1             | Agency Address Street 2      |  |
| 4301 E Peakview PL,                   |                              |  |
| * Agency Address City                 | * Agency Address State       |  |
| Denver                                | со                           |  |
| Agency Address Zip                    | Agency Address Zip Extension |  |
| ehicle Information                    |                              |  |
| capital Inventory                     | VIN                          |  |
| NV-00001912                           | alsdfkjasldfkj               |  |
| /ehicle Year                          | Vehicle Make                 |  |
| 898                                   | Gillig                       |  |
| ehicle Body Type                      | Title #                      |  |
| V Service Vehicle                     |                              |  |
| License Plate Number                  | * County of Title Issued     |  |
| 123-PKL                               | Adams County                 |  |
| Reached Minimum Useful Life           |                              |  |
|                                       |                              |  |

Step 5. The button of Disposition Concurrence Request (DCR) turns from gray to blue when the status is Submitted. You will also receive an email confirmation of submittal.

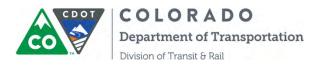

|                  |                              | 2                       | з                              | a                          |
|------------------|------------------------------|-------------------------|--------------------------------|----------------------------|
| Dispositi        | on Concurrence<br>uest (DCR) | Lien Release (LRR)      | Disposition Authorization (DA) | Notice of Disposition (ND) |
| position Records |                              |                         |                                |                            |
|                  |                              |                         |                                |                            |
|                  | Name                         | Record Type Name        | Completed Date                 | Status                     |
| nosition Records |                              | Record Type Name<br>DCR | Completed Date<br>06/04/2018   | Status                     |

Step 6. CDOT Grant Coordinator and Grant Unit Manager will approve/or ask for modification for the DCR. COTRAMS will generate the notification email to you. Take action and modify the DCR if the revision is needed.

| Agency Inform      | ation Compliance Applicat      | ions Awards Project Budgets Capital | Inventory Reports              |                            |
|--------------------|--------------------------------|-------------------------------------|--------------------------------|----------------------------|
| Inventory INV-0000 |                                |                                     |                                |                            |
| isposition Comple  | etion                          |                                     |                                |                            |
|                    | •                              | 2                                   | 3                              | 4                          |
| Disposit           | ion Concurrence<br>juest (DCR) | Lien Release (LRR)                  | Disposition Authorization (DA) | Notice of Disposition (ND) |
| Red                | luest (DCR)                    |                                     |                                |                            |
| Red                | luest (DCR)                    |                                     |                                |                            |
|                    |                                |                                     |                                |                            |
|                    |                                | Record Type Name                    | Completed Date                 | Status                     |
| sposition Record   | 5                              | Record Type Name<br>DCR             | Completed Date                 | Status<br>Revision Needed  |

Step 7. Upon CDOT approval, the button in the top section will turn green for DCR. And the button for Lien Release (LRR) Form will turn blue from gray.

Please be advised, the lien release step is a CDOT internal process, external users don't need to act on it. You will receive the notification email of title mailed from COTRAMS.

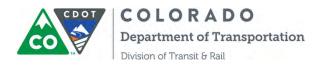

| /              |                                 |                         |                              |                                          |
|----------------|---------------------------------|-------------------------|------------------------------|------------------------------------------|
| (              |                                 |                         | 3                            | 4                                        |
|                | tion Concurrence<br>quest (DCR) | Lien Release (LRR)      | Disposition Authorization (  | DA) Notice of Disposition (ND)           |
|                |                                 |                         |                              |                                          |
|                |                                 |                         |                              |                                          |
|                |                                 |                         |                              |                                          |
| position Recor | ds                              |                         |                              |                                          |
| position Recor | ds                              |                         |                              |                                          |
| position Recor | rts                             |                         |                              |                                          |
| position Recor | 09<br>Name                      | Record Type Name        | Completed Date               | Status                                   |
|                |                                 | Record Type Name<br>DCR | Completed Date<br>08/04/2018 | Status<br>Approved by Grant Unit Manager |

Step 8. Once you received the title of the vehicle and CDOT updates the status of Lien Release form from Mail Sent to Mail Received, then the button of LRR will turn green, and a Disposition Authorization (DA) form will be autogenerated and is pending your action.

| sposition Comp                             | letion      |                              |                               |        |
|--------------------------------------------|-------------|------------------------------|-------------------------------|--------|
|                                            | 0           | 2                            | 3                             | 4      |
| Disposition Concurrence Lien Release (LRR) |             | Disposition Authorization (D | A) Notice of Disposition (ND) |        |
|                                            | quest (DCR) |                              |                               |        |
|                                            |             |                              |                               |        |
| Re                                         | quest (DCR) |                              |                               |        |
| Re<br>position Recor                       | quest (DCR) | Record Type Name             | Completed Date                | Status |
|                                            | quest (DCR) | Record Type Name             | Completed Date<br>06/04/2018  |        |

Step 9. Click the Edit button of DA to open the form, enter the info and submit it. Make sure to save it before submittal.

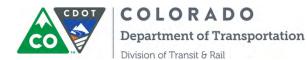

| COLORADO<br>Department of Transportation DISPO | COLORADO<br>Department (Theoremann) DISPOSITION APPROVAL - DISP-0000105 |  |                          | Qing Lin 😝 |
|------------------------------------------------|-------------------------------------------------------------------------|--|--------------------------|------------|
| Disposition Approval                           |                                                                         |  |                          |            |
| Print PDF                                      |                                                                         |  |                          |            |
| * How will the Vehicle be Disposed?            |                                                                         |  |                          |            |
| Auctioned                                      |                                                                         |  |                          |            |
| * When will the Vehicle be Disposed            |                                                                         |  | * Expected Selling Price |            |
| 07/01/2018                                     |                                                                         |  | \$ 3,500.00              |            |
| * How did you determine the fair market v      | value of the vehicle?                                                   |  |                          |            |
| Third party appraisal                          |                                                                         |  |                          |            |
| Point of Contact for Disposition               |                                                                         |  |                          |            |
| * Name                                         | * Email                                                                 |  | * Phone                  |            |
| Qing Lin                                       | S qing.lin@state.co.us                                                  |  | (303) 757-9973           |            |
|                                                |                                                                         |  |                          | Submit     |

Step 10. You will receive a confirmation email of submittal and the status of DA will change from Draft to Submitted.

| I Inventory INV-000<br>Disposition Comp | Product and a second second second second second second second second second second second second second second |                    |                              |                                          |
|-----------------------------------------|----------------------------------------------------------------------------------------------------|--------------------|------------------------------|------------------------------------------|
|                                         | 1                                                                                                    | 2                  | 3                            | 4                                        |
|                                         | ition Concurrence<br>equest (DCR)                                                                               | Lien Release (LRR) | Disposition Authoriza        | tion (DA) Notice of Disposition (ND)     |
|                                         |                                                                                                    |                    |                              |                                          |
| isposition Recor                        | ds                                                                                                    |                    |                              |                                          |
| Actions                                 | rds<br>Name                                                                                                    | Record Type Name   | Completed Date               | Status                                   |
|                                         |                                                                                                    | Record Type Name   | Completed Date<br>06/04/2018 | Status<br>Approved by Grant Unit Manager |

Step 11. Depending on CDOT approval actions, if the DA form need revisions then you will receive an email of revision needed, take actions and modify the DA form, then resubmit it.

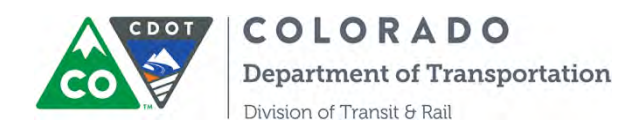

Step 12. If CDOT approves DA form, then the button of DA will turn green and a Notice of Disposition (ND) will be auto-generated for you to complete.

| Inventory INV-000<br>sposition Comp | Constant and Constant and Const |                                                                                                    |                              |                                          |
|-------------------------------------|----------------------------------------------------------------------------------------------------|----------------------------------------------------------------------------------------------------|------------------------------|------------------------------------------|
|                                     | tion Concurrence<br>equest (DCR)                                                                                                    | Lien Release (LRR)                                                                                              | Disposition Authonza         | ation (DA) Notice of Disposition (ND)    |
| sposition Recor                     | ds                                                                                                    |                                                                                                    |                              |                                          |
|                                     | ds<br>Name                                                                                                    | Record Type Name                                                                                                | Completed Date               | Status                                   |
| Actions                             |                                                                                                    | Record Type Name                                                                                                | Completed Date<br>08/04/2018 | Status<br>Approved by Grant Unit Manager |
| Actions<br>/iew                     | Name                                                                                                    | The second second second second second second second second second second second second second second second se |                              |                                          |
| Actions<br>View                     | Name<br>Disp-0000103                                                                                                    | DCR                                                                                                    | 06/04/2018                   | Approved by Grant Unit Manager           |

Step 13. Click the Edit button to open the ND form, enter information, save it then hit the submit button.

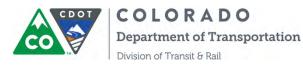

| COLORADO<br>Department of Transportation               | NOTICE OF | DISPOSITION - DISP-0000018         |  |
|--------------------------------------------------------|-----------|------------------------------------|--|
| Completed<br>Notice of Disposition                     |           |                                    |  |
| Vehicle Purchased or Acquir                            | red by    | Vehicle Fair Market Value          |  |
| tony's                                                 |           | \$5,000.00                         |  |
| Vehicle Disposition Date                               |           | Informed of Federal/State Interest |  |
| 2/2/2020                                               |           | Yes                                |  |
| Was the purchasing party in<br>Federal/State interest? | formed of |                                    |  |
| Yes                                                    |           |                                    |  |
| Thank you for submitting your                          | form!     |                                    |  |
| Print PDF                                              |           |                                    |  |

Congratulations on completing the vehicle disposition process in COTRAMS !

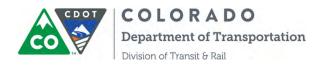

# SECTION 15. INSTRUCTION ON PROGRAM DOCUMENTS MODULE

Step 1. Log into COTRAMS Click on the "Program Documents" tab at the top of the page.

tome Agency Information Program Documents Applications Awards Project Budgets Capital Inventory Reports

Step 2. Click on the "Add Program Document" tab at the bottom of the page on the left.

Sandhov: COTRAN

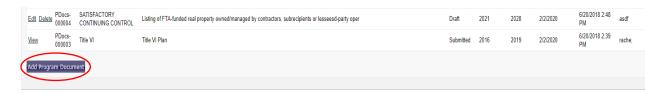

Step 3. A new window will open for Program Document form. The first section is titled "Instructions". These instructions will let you know if a certain report is either required or apply to your specific entity.

Here are the instructions:

#### Title VI of the Civil Rights Act of 1964- required for all

Your organization must submit a Title VI plan compliant with FTA Circular 4702.1B triennially. An updated version of this plan must be submitted every triennial review period and must reflect the triennial review date. Please find all components of the Title VI plan in the attached checklist. Nondiscrimination/Title VI public notices included in the plan must be posted on your organization's website.

#### Americans with Disabilities Act (ADA) required for all

Your organization must submit **ADA compliance documentation triennially** Titles II and III if the ADA Act of 1990 provide that no entity shall discriminate against an individual with a disability in connection with the provision of transportation services The law sets forth specific requirements for vehicle and facility accessibility and the provision of service, including complementary paratransit service. Please see FTA Circular 4710.1 for more information. Your organization's profile-should be **updated annually to reflect ADA compliance** of any construction/renovation of facilities (i.e. all or any portion of buildings,

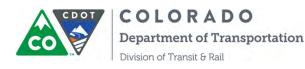

structures, sites, complexes, equipment, roads, walks, passageways parking lots, or other real or personal property, including the site where the building, property, structure, or equipment is located) or any new inaccessible vehicles purchased.

### Equal Employment Opportunity if applicable

Your organization must ensure that no person in the United States shall on the grounds of race, color, religion, national origin, sex, age, or disability be excluded from participating in, or denied the benefits of, or be subject to discrimination in employment under any project, program, or activity receiving Federal financial assistance under the Federal transit laws. Subrecipients who do not meet the EEO program threshold below, are not required to submit an EEO Program to CDOT, but are still required to comply with all Equal Employment Opportunity statutes and regulations.

Threshold requirements: Subrecipients that employ 50-99 transit related employees (including all part-time, seasonal and contracted employees and employees with collateral duties that support the transit program) and request or receive capital or operating assistance in excess of \$1 million in the previous Federal fiscal year or request or receive planning assistance in excess of \$250,000 in the previous Federal fiscal year must prepare and maintain an abbreviated EEO plan. An abbreviated EEO plan includes a Statement of Policy, dissemination plan, designation of personnel, assessment of employment practices, and a monitoring and reporting system. CDOT will verify that this plan has been prepared and maintained. (Please have available for the on-site portion of the review).

Subrecipients that employ 100 or more transit-related employees, and request or receive capital or operating assistance in excess of \$ 1 million in the previous Federal fiscal year, or request or receive planning assistance in excess of \$250,000 in the previous Federal fiscal year must submit a full EEO plan outlined in FTA EEO Circular 4704.1A every four years to CDOT. Templates are included as attachments in FTA Circular 4704.1. A full EEO plan will include Statement of Policy, Dissemination Plan, Designation of Personnel Responsibility, Utilization Analysis, Goals and Timetables, Assessment of Employees, Practices Monitoring and Reporting Plan.

# **LOBBYING - if applicable**

Your organization must promptly notify the Colorado Department of Transportation (CDOT) of any instances relating to false claims under the False Claims Act or fraud, and must comply with restrictions on lobbying. If your

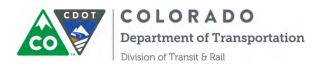

organization use local funds to lobby for transit purpose, then please fill out the PMB Standard Form LLL and submit it to CDOT Quarterly.

1. OMB Standard Form LLL (submitted quarterly if local funds are used to lobby for transit purposes)

### FINANCIAL MANAGEMENT AND CAPACITY - required for all

Your organization must have: financial policies and procedures; an organizational structure that defines, assigns and delegates authority; and financial management systems in place to match, manage, and charge only allowable cost to the award. Your organization must conduct a single audit (if more than \$750,000 of federal grant funds are spent in a fiscal year), and provide financial oversight of their subrecipients and/or vendors.

### **TECHNICAL CAPACITY -required for all**

Your organization must report progress of projects to CDOT, and expend and close awards timely. Your organization must ensure your subrecipients are in compliance with FTA Regulations. Your organization must be able to implement FTA-funded projects in accordance with the award application, FTA Master Agreement, and all applicable laws and regulations, using sound management practices.

### **SATISFACTORY CONTINUING CONTROL - if applicable**

Your organization must ensure that FTA-funded property will remain available to be used for its originally authorized purpose throughout its useful life until disposition.

#### **MAINTENANCE - required for all**

Your organization must keep federally funded vehicles, equipment, and facilities in good operating condition, and must keep accessibility features on all vehicles, equipment, and facilities in good operating order.

### **PROCUREMENT - required for all**

Organizations use their own procurement procedures that reflect applicable state and local laws and regulations, provided that the process ensures competitive procurement and the procedures conform to applicable Federal law

### **SCHOOL BUS - if applicable**

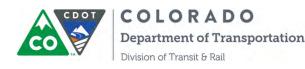

Your organization is prohibited from providing exclusive school bus service unless the service qualifies and is approved by the FTA Administrator (in D.C.) under an allowable exemption. Federally funded equipment or facilities cannot be used to provide exclusive school bus service.

### **CHARTER BUS - if applicable**

Your organization is prohibited from using federally funded equipment and facilities to provide charter service when a registered private charter operator expresses interest in providing the same service. Your organization is allowed to operate charter service excepted under the regulations.

### **DRUG AND ALCOHOL PROGRAM - if applicable**

Organizations receiving Section 5311 or 5339 funds that have safety-sensitive employees must have a drug and alcohol testing program in place for such employees.

Step 4. After reviewing the instructions, click the "*Next*" button located on the bottom right of the screen.

This will change the status of the instruction screen from "In Progress" to "Completed "as shown in a column on the left of your screen.

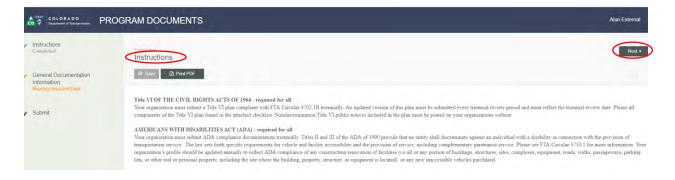

The next section of "General Documentation Information" screen then appears. All fields marked with a red asterisk are required.

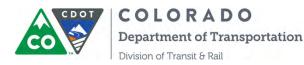

| tructions<br>upleand                                | General Documentation Ir   | nformation          |                   | 4 Previous Next +                                                          |
|-----------------------------------------------------|----------------------------|---------------------|-------------------|----------------------------------------------------------------------------|
| General Documentation<br>Information<br>In Progress | Se Save D Print PDF        |                     |                   |                                                                            |
|                                                     | * Agency                   | * Report Name       | * Sub Report Name | * Documentation Expiration Date                                            |
| Submit                                              | 9 kmort                    | TECHNICAL CAPACITY  | * -None-          | • 🗂 mm/dd/yyyy                                                             |
|                                                     | Report Period Start        | * Report Period End |                   |                                                                            |
|                                                     | None                       | *None               |                   |                                                                            |
|                                                     | Choose File No file chosen |                     |                   | Bissed among you deal the "Upped Deamers' within to all of your document." |
|                                                     | Action Document Name       | e Update Da         | te/Time           |                                                                            |
|                                                     |                            |                     |                   | $\sim$                                                                     |

Step 5. Select "Report Name" from a drop-down menu comprised of thirteen selections. Click on the appropriate selection.

Then select the "Sub report" field will list the specific report associated with the report name selected in the previous field.

The expected reports and sub-reports are listed below: Title VI

- a. Title VI Plan
- b. LEP plan

# ADA

- a. Complaint Procedures
- b. Complaint retention record
- c. Sample driver handbooks
- d. Operating/training manuals
- e. Vehicle Specification/ information on annunciators
- f. Sample internal service monitoring materials

# **ADA-Complementary Paratransit**

a. Operations/dispatch/reservation procedures

b. Sample notification letter templates for eligibility, temporary eligibility and denials

c. Definitions for denials, missed trips, on-time performance, and excessively long trips.

# EEO Plan

a. EEO plan

# LOBBYING

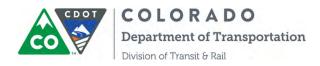

#### a. OMB Standard Form LLL

#### FINANCIAL MANAGEMENT AND CAPACITY - required for all

- a. Financial policies and procedures
- b. Agency Organizational chart
- c. Financial plan projecting revenues and expenses for the next three years (or longer), including the assumptions and notes to the financial plan
- d. Annual budget to actual reconciliation reports for the most current fiscal year

### TECHNICAL CAPACITY

a. Oversight procedures including sample oversight checklists/monitoring materials, training materials/manuals for subrecipients and/or contractors/lessees

b. Sample documentation of oversight conducted of subrecipients, contractors and/or lessees of facilities or equipment

c. Project management and reporting procedures, if written

### SATISFACTORY CONTINUING CONTROL

a. Listing of FTA-funded real property with incidental use

b. Listing of FTA-funded real property owned/managed by contractors, subrecipients or lessees

c. List of FTA-funded assets identifying if they are directly operated and/or maintained, or third-party operated and/or maintained

d. List of FTA-funded facilities constructed or renovated since the last review or planned to be constructed or renovated. For each facility, include: Projected and actual start date, the projected and actual completion date, and the FTA portion and total project cost

#### MAINTENANCE

- a. Written vehicle and equipment maintenance plan
- b. Written facility maintenance plan

### PROCUREMENT

- a. Current procurement procedures (to include DBE assurances)
- b. A procurement contract or RFP

### **SCHOOL BUS -** *if applicable*

a. List of assets used in exclusive school bus operations for: (your

organization, your subrecipients, contractors, lessees)

b. List of subrecipients, contractors, and lessees that operate exclusive school

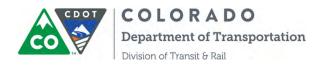

bus service for your organization

### **CHARTER BUS**

a. Charter bus service log, along with a clear statement identifying which exception your organization relied upon when it provided charter service.

b. List of assets used in charter bus operations for: (your organization, your subrecipients, contractors, lessees)

c. List of subrecipients, contractors, and lessees that operate charter service

### DRUG AND ALCOHOL PROGRAM - if applicable

a. Copy of board-adopted drug and alcohol policy with date of board adoption (all subrecipients that provide transit service with Section 5311, or 5339 funds)

b. Training programs for covered employees and supervisors (all subrecipients that provide transit service with Section 5311, or 5339 funds)

c. Drug and alcohol oversight procedures/tools/checklists

Step 6. Enter "Documentation Expiration Date" for the reports to be submitted. And "Report Period Start/End" Enter this time period by year.

Step 7. Choose file to be selected. Note: Be sure to upload the document before clicking the "Next" button.

After uploading the document, click "Next", and the "Submit" section will appear.

Step 8. Enter your name in the "Submitted" box, and add any comments as necessary.

Upon completion, click the" Submit "button.

|                                      | OGRAM DOCUMENTS                     |                    |               | Alan External |
|--------------------------------------|-------------------------------------|--------------------|---------------|---------------|
| Instructions<br>Completed            | Complicated<br>Submit               |                    |               | Previous      |
| General Documentation<br>Information | Print PDF                           |                    |               |               |
|                                      | Submitted By                        | Submission Remarks | CDOT Comments |               |
| Submit<br>Completed                  | A Akeli                             |                    |               |               |
|                                      | Thank you for submitting your form! |                    |               |               |
|                                      | Print PDF                           |                    |               | Previous      |

An e-mail notification will be sent from CDOT to the submitter acknowledging receipt of the documents.

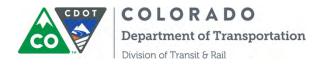

# **SECTION 16: INSTRUCTIONS ON COMMUNITY REPORTS**

COTRAMS has developed the Community report function and the function is available for Community users to generate three reports: 1) Financial Report 2) Facility Inventory Report 3) Vehicle Inventory Report.

Step 1. Once you are in the Community page, please click the "REPORTS" tab, then the buttons to generate reports will appear. Click the button of "Generate Financial Report", "Generate Facility Report" or "Generate Vehicle Report".

| аленся месянатияна аве | I CATIONS AWARDS PROJECT BUILDETS | LANTALINVENTORA MLESTORS INGENT                    |   |
|------------------------|-----------------------------------|----------------------------------------------------|---|
| • Financial Report     |                                   |                                                    | - |
| Action                 | File Name                         | Generate Financial Report Refresh<br>Uploaded Date |   |
| • Facility Report      |                                   |                                                    | - |
| Action                 | File Name                         | Generate Facility Report                           |   |
| 🔹 Vehicle Report       |                                   |                                                    |   |
| Action                 | File Name                         | Generate Vehicle Report Refresh                    |   |

Step 2. You will receive a message stating "Your report was sent for processing and will be displayed below shortly. Please check back or refresh page after 2 minutes".

| Financial Report |           |                                                                                                    |  |
|------------------|-----------|----------------------------------------------------------------------------------------------------|--|
|                  |           | Success: Your report was sent for processing and will be displayed below shortly.<br>Please check back or refresh page after 2 minutes.<br>Refresh |  |
| Action           | File Name | Uploaded Date                                                                                                    |  |
|                  |           |                                                                                                    |  |